# Banner Finance Training

Presented by Rebecca Bunn

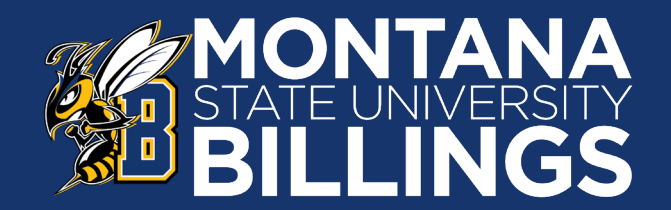

### Revenue Account Codes

Used to identify an inflow of money for a service or an activity that is accounted for as revenue (income)/increase or transfer-in.

- Revenue codes are five or six digits in length
- Lead digit will be **5**
- No revenue in General Fund indexes

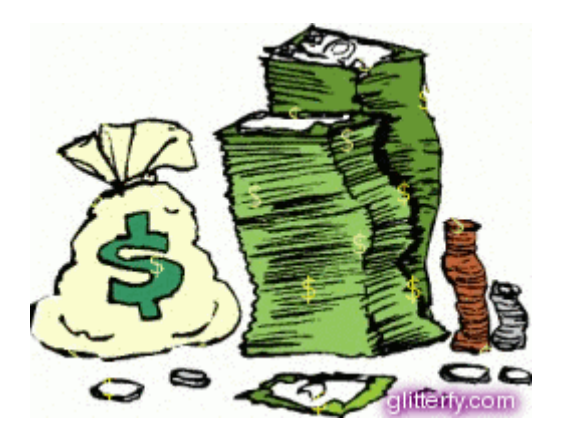

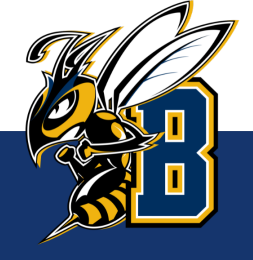

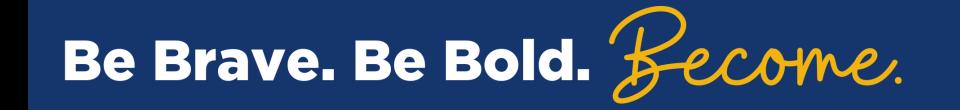

### Expense Account Codes

Used to identify an outflow of money to pay for an item or service or an activity that is accounted for as an expenditure (expense)/deduction or transfer-out.

- expense codes are five or six digits in length
- Lead digit will be **6**
	- **61xxx – Salary and benefits**
	- **62xxx – Operating expense**
	- **63xxx – Capital equipment**

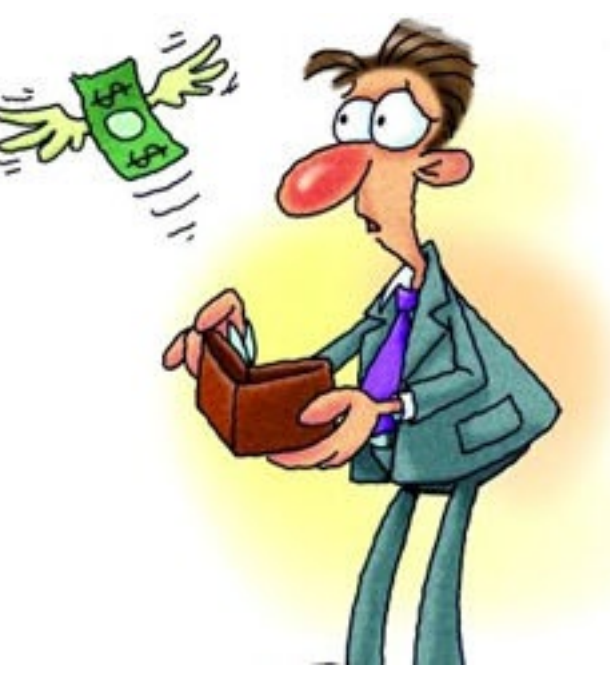

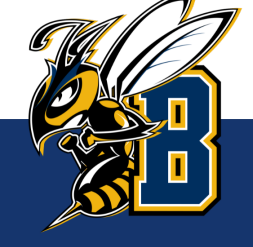

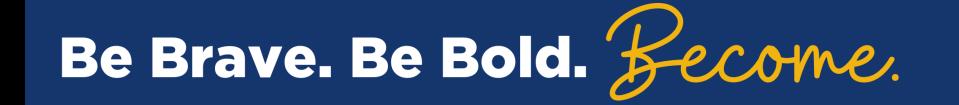

## Operating Expense

Operating expenses start with a 62xxx and are broken down into the following categories

- 621xx Contracted Services
- 622xx Supplies
- 623xx Communications
- 624xx Travel
- 625xx Rent
- 626xx Utilities
- 627xx Repairs & Maintenance
- 628xx Other

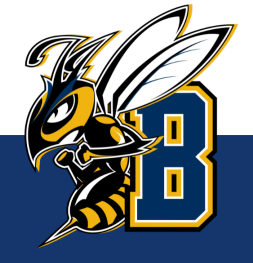

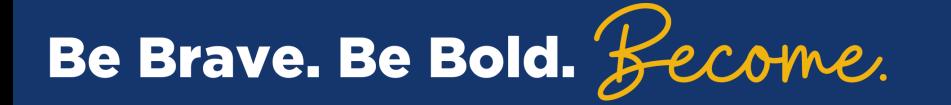

### General Fund Index

### What is a **General Fund** Index?

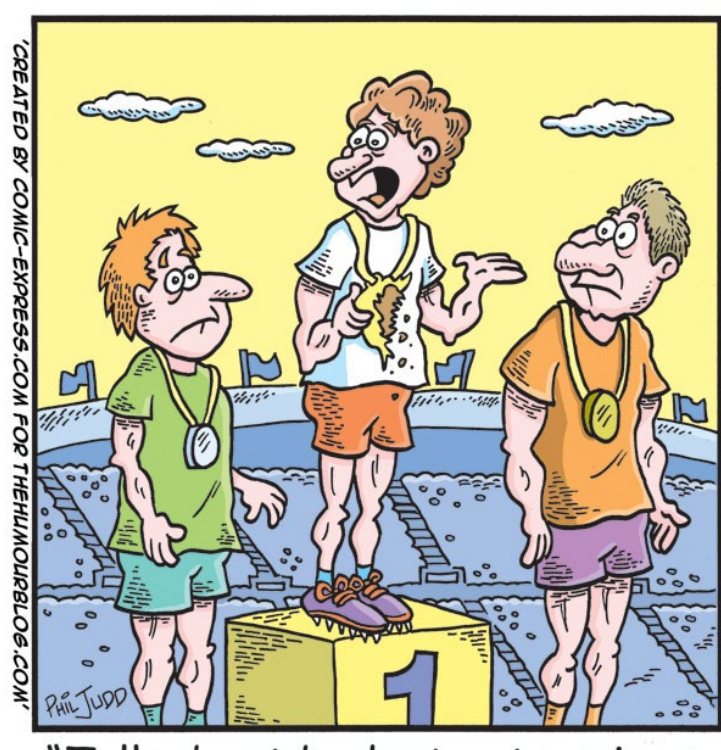

"Talk about budget cuts, mines made of chocolate!"

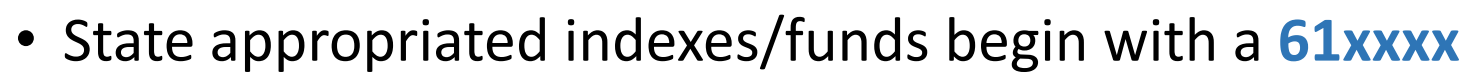

- These indexes have no revenue (income), instead they are given "spending authority" or a **budget** each fiscal year.
- Funds are not carried forward to be spent in the following year

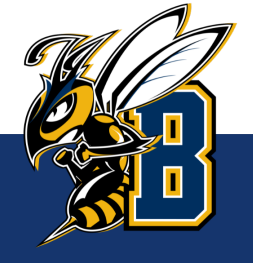

### Banner Web Reports

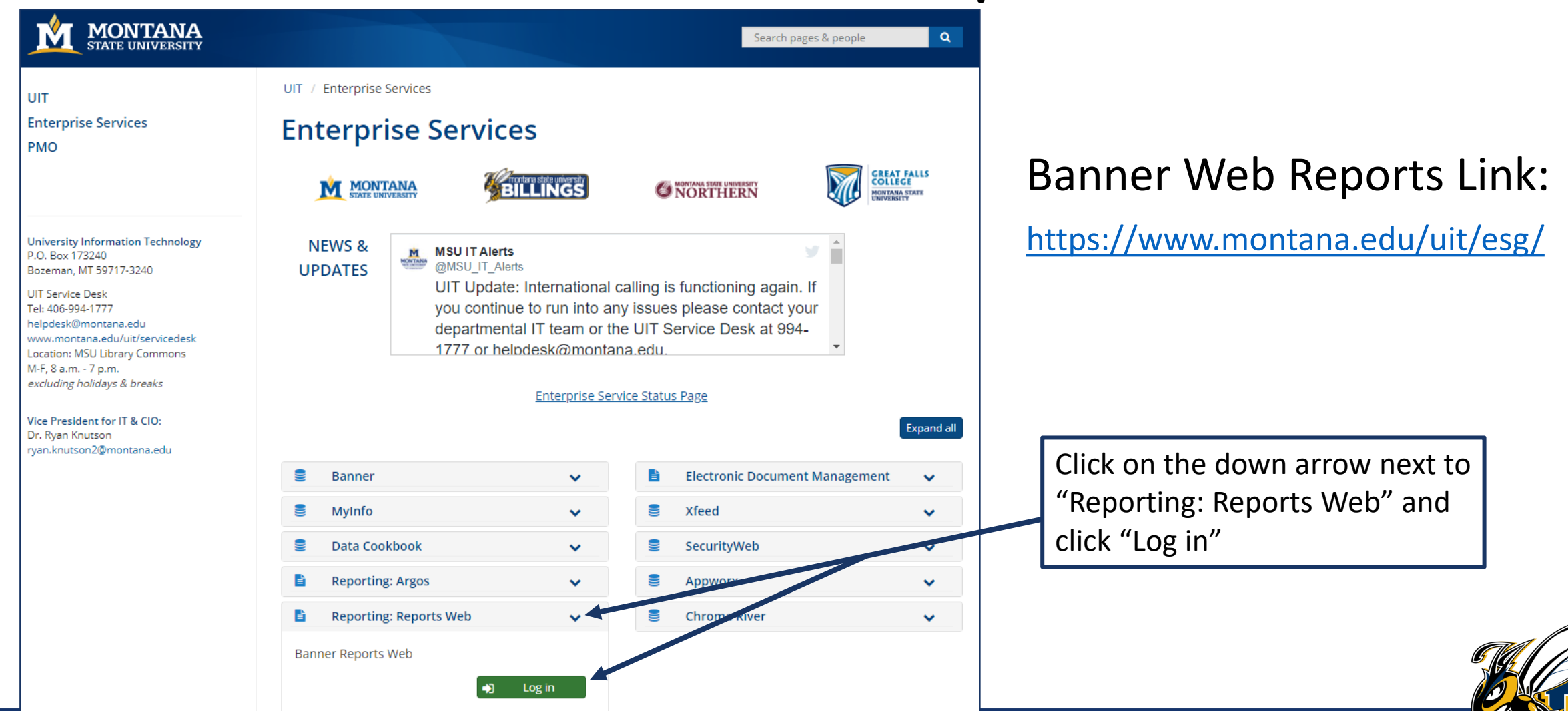

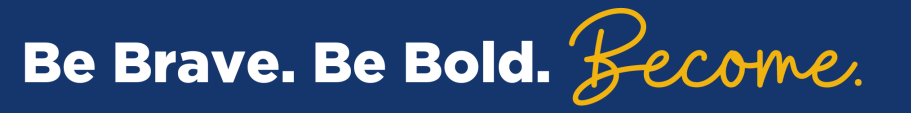

### Login using your NetID and Password

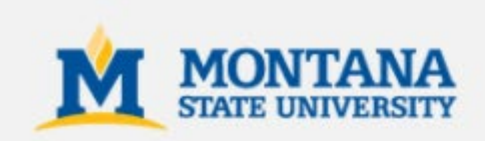

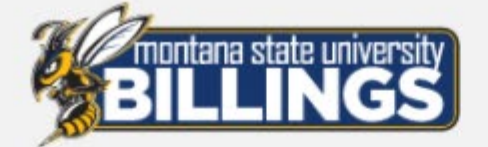

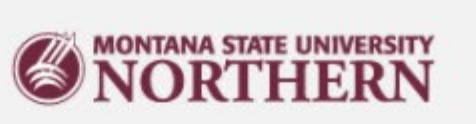

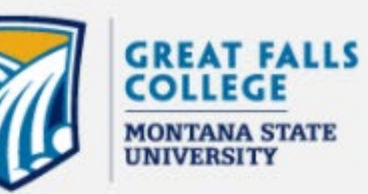

### **LOGIN**

Username:

7 characters, starts with a letter (e.g. a11b222)

Password:

□ Don't Remember Login

Login

#### Trouble logging in? Reset your password

Contact your campus Help Desk.

**Security Notice:** Remember to log out and close your web browser when finished.

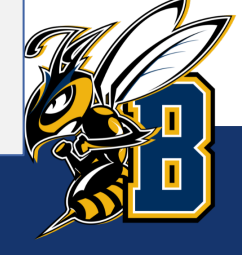

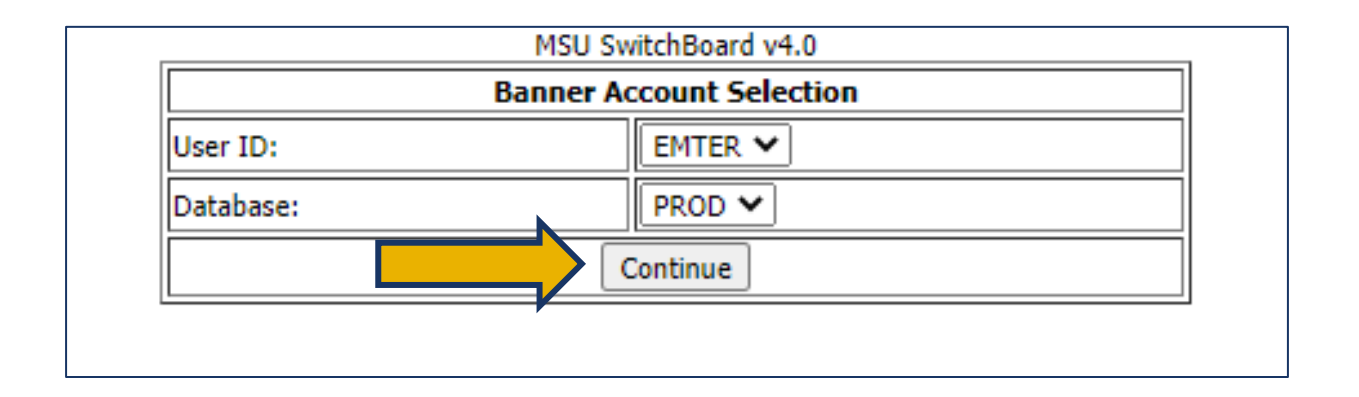

Your Banner User ID and Database will automatically populate. Click "Continue".

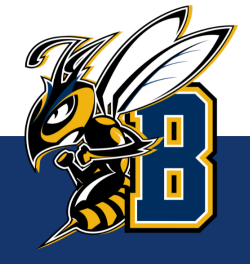

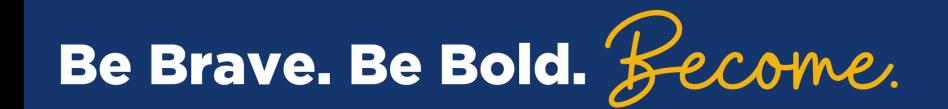

#### Select "Banner Reports v8.9"

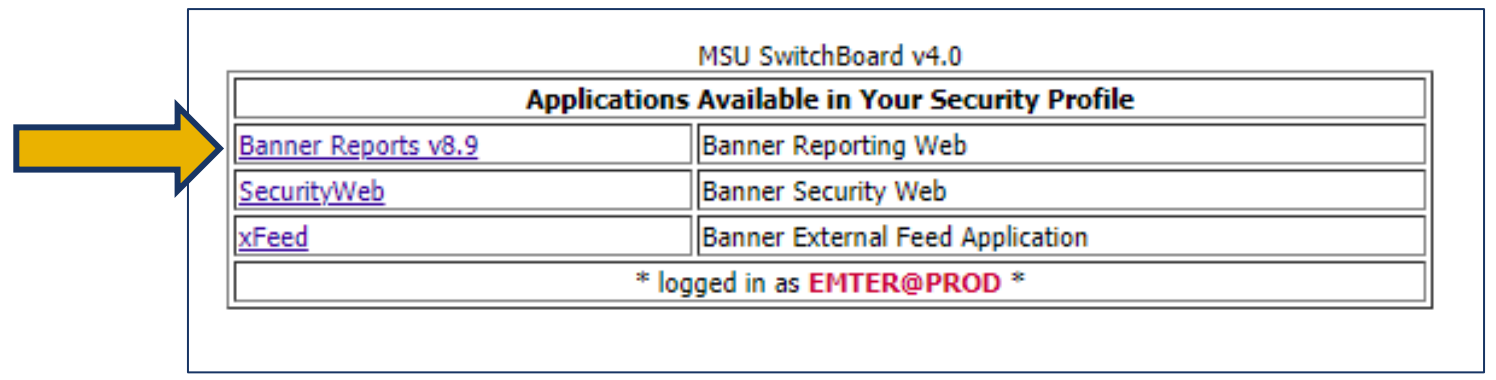

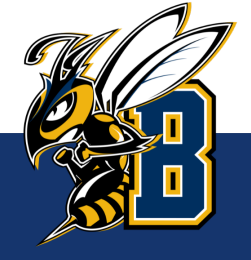

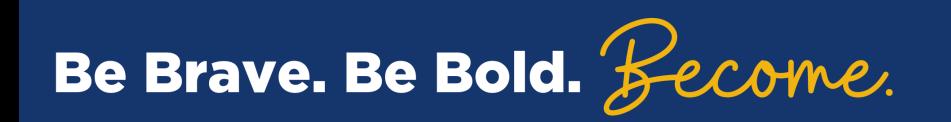

#### If this is your first-time logging in, you may receive the message below.

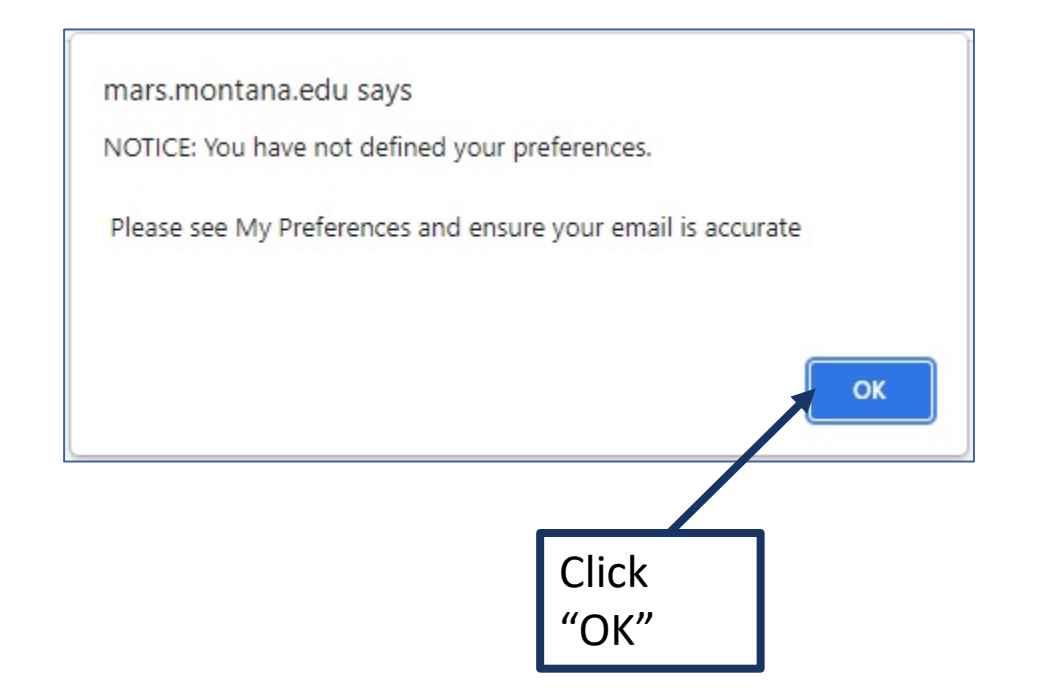

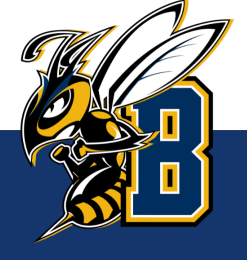

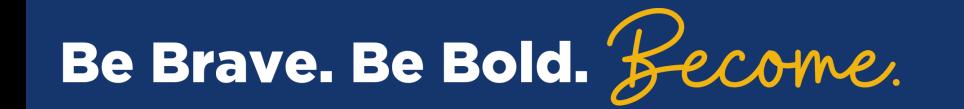

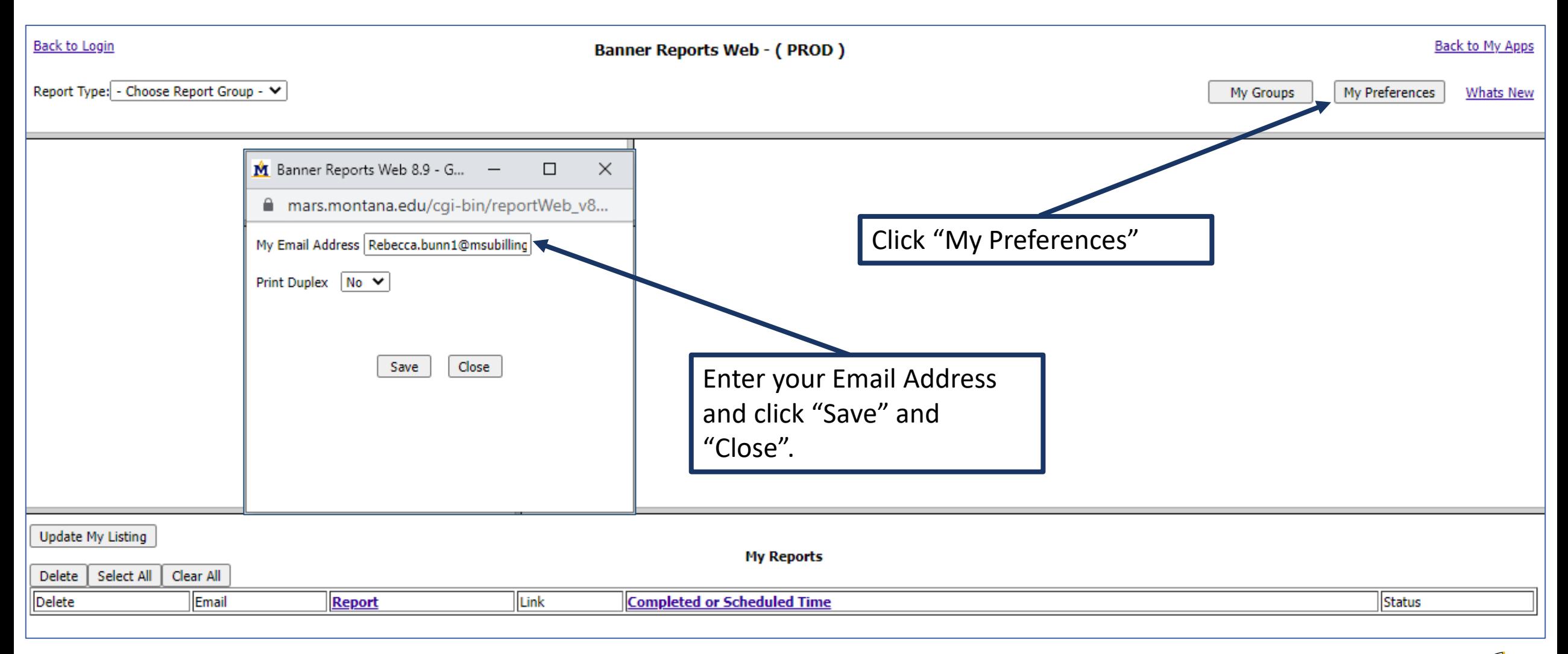

\*\*\*Note: You will not receive this warning again after you have setup your My Preferences. \*\*\*

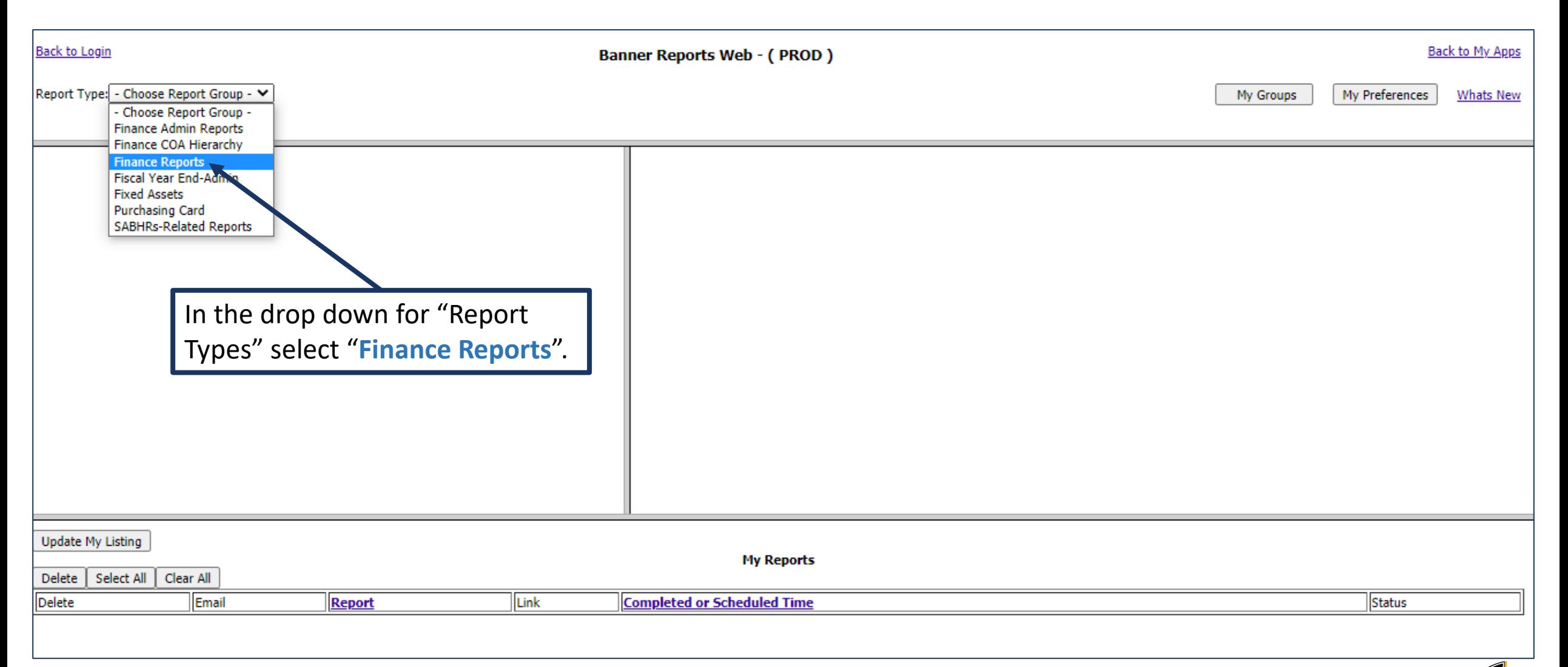

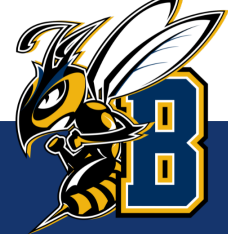

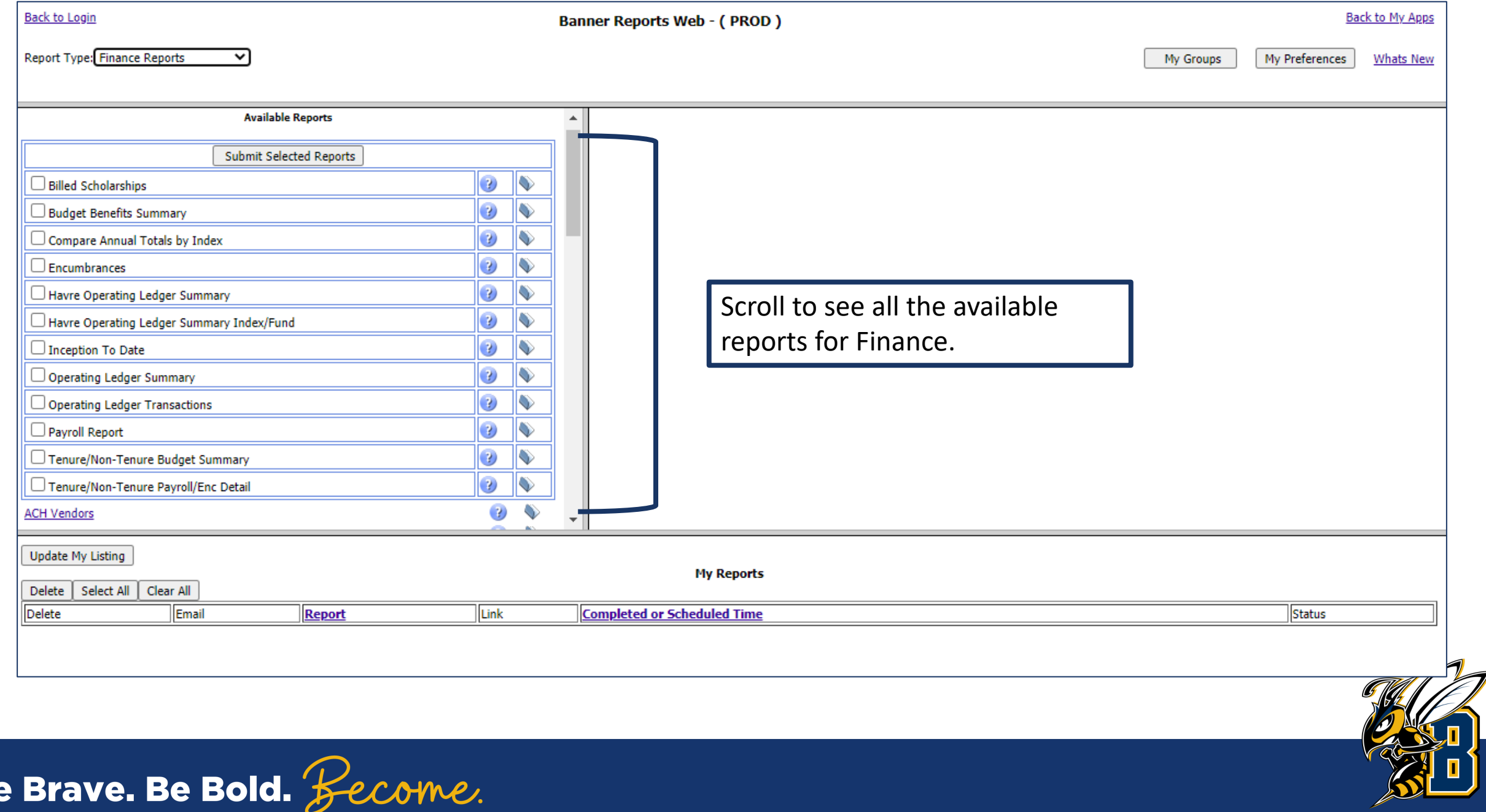

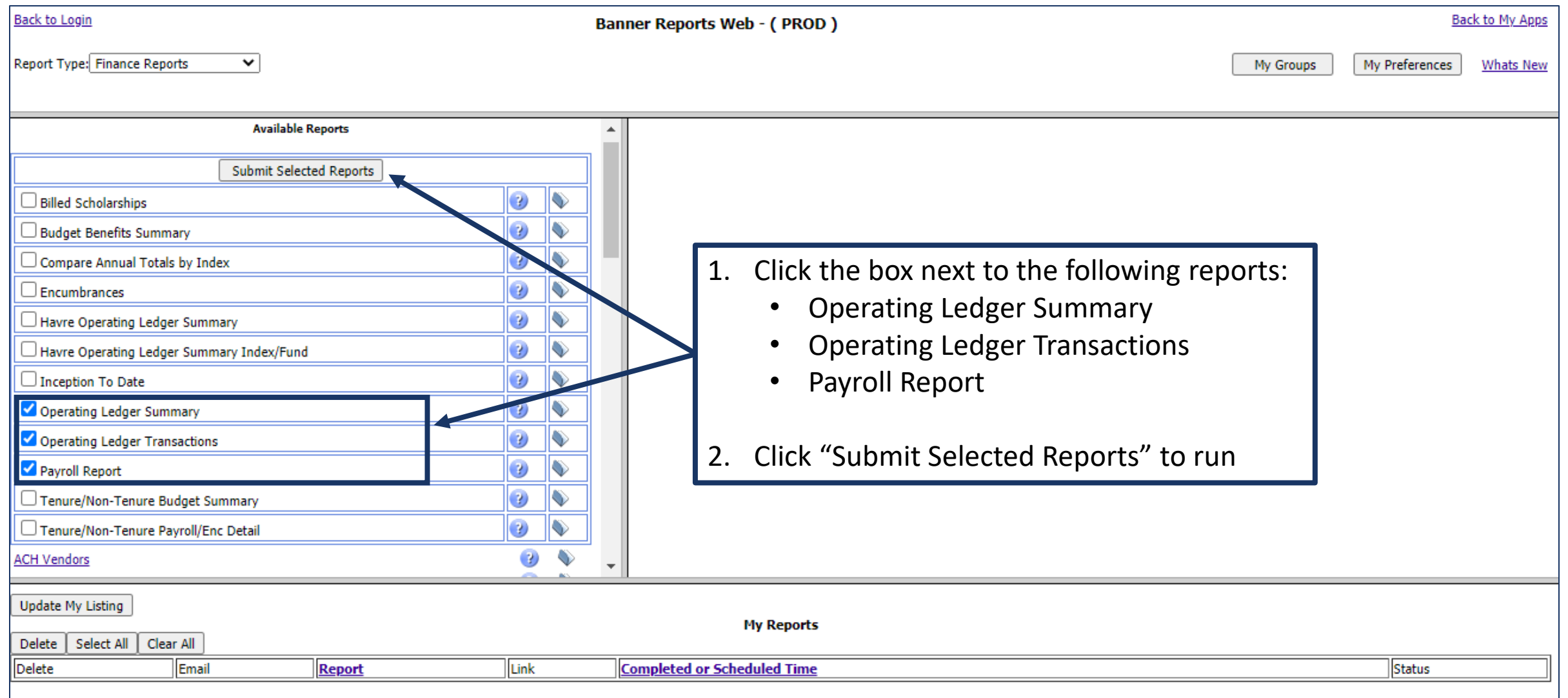

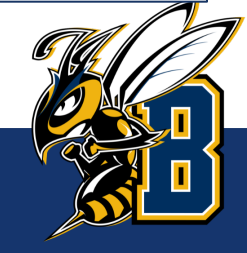

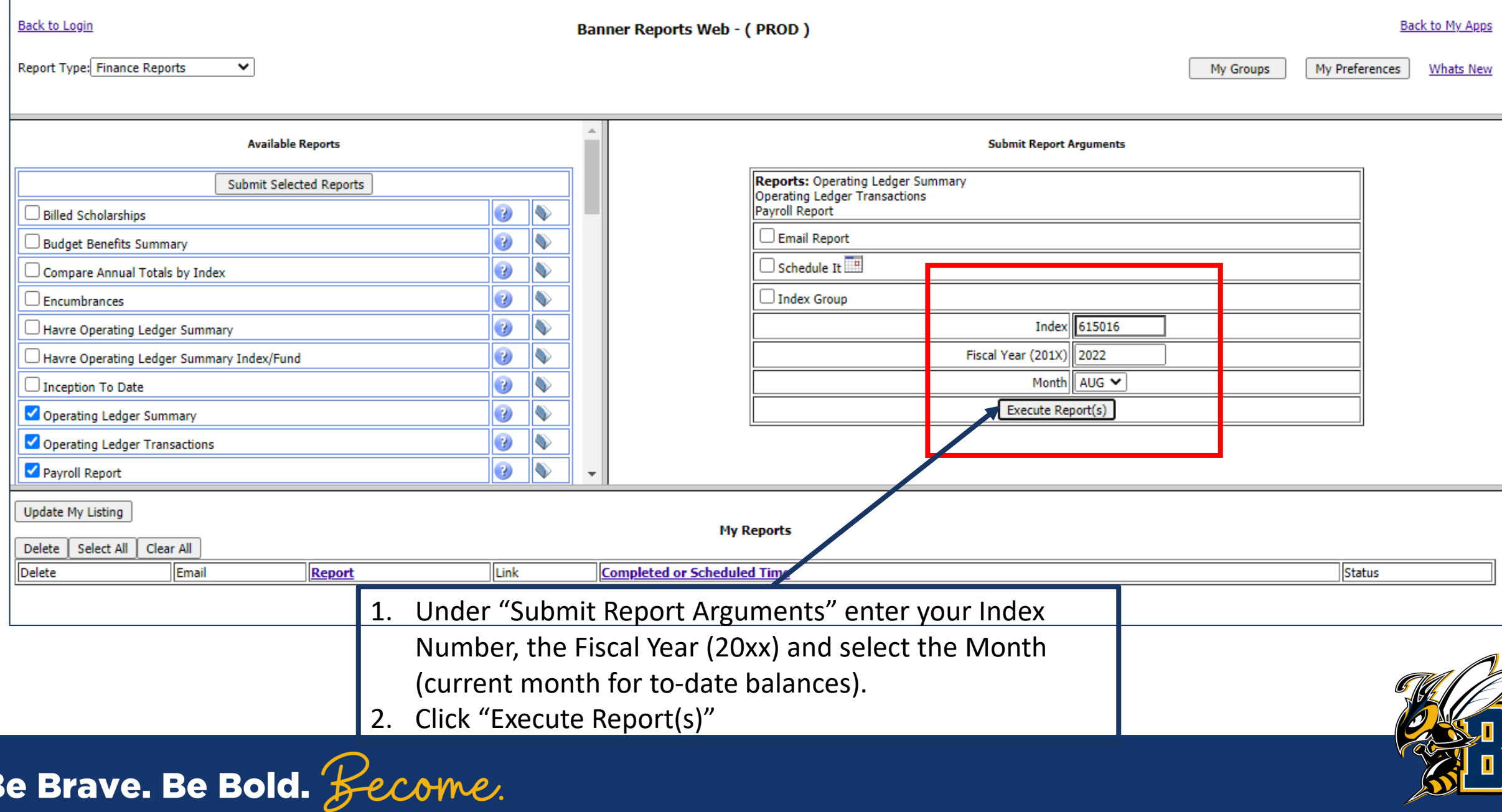

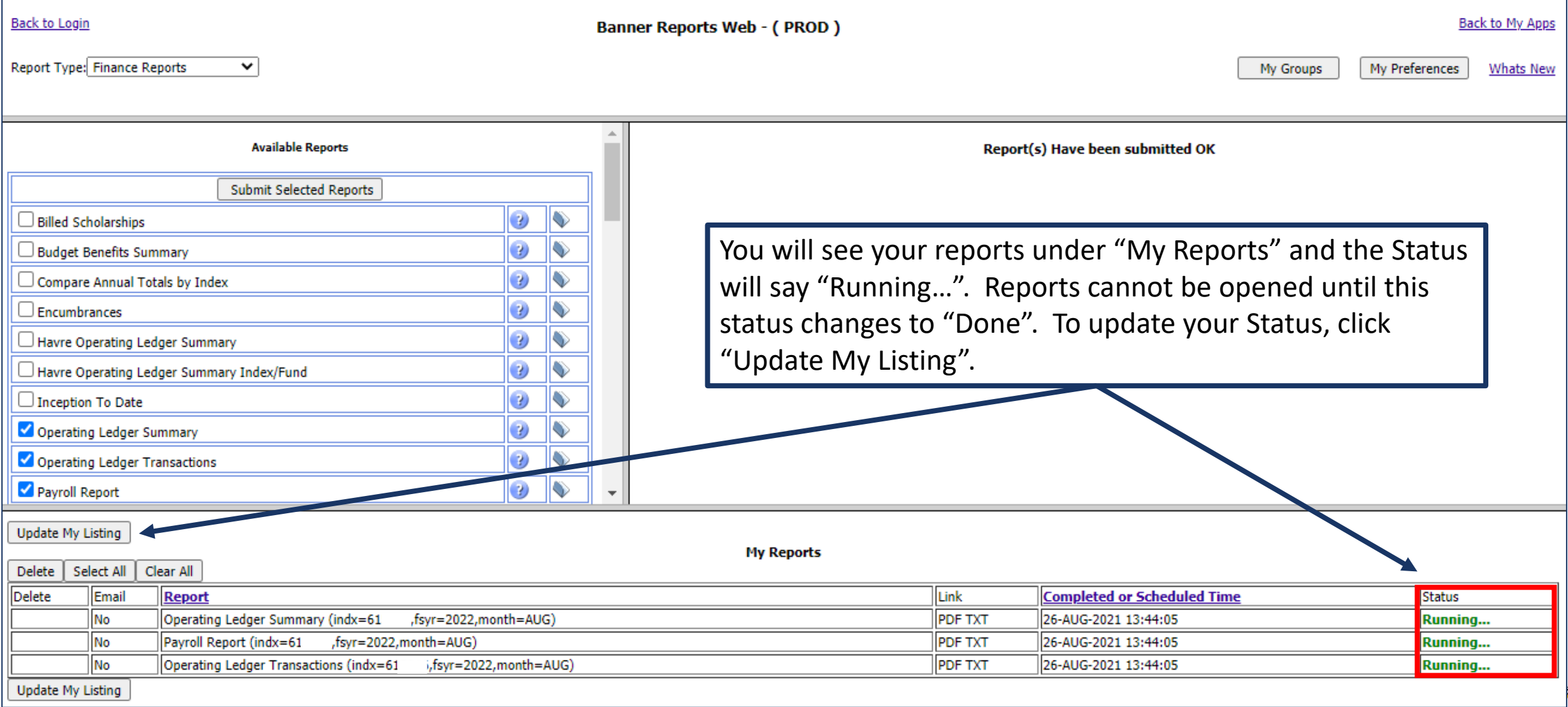

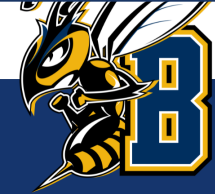

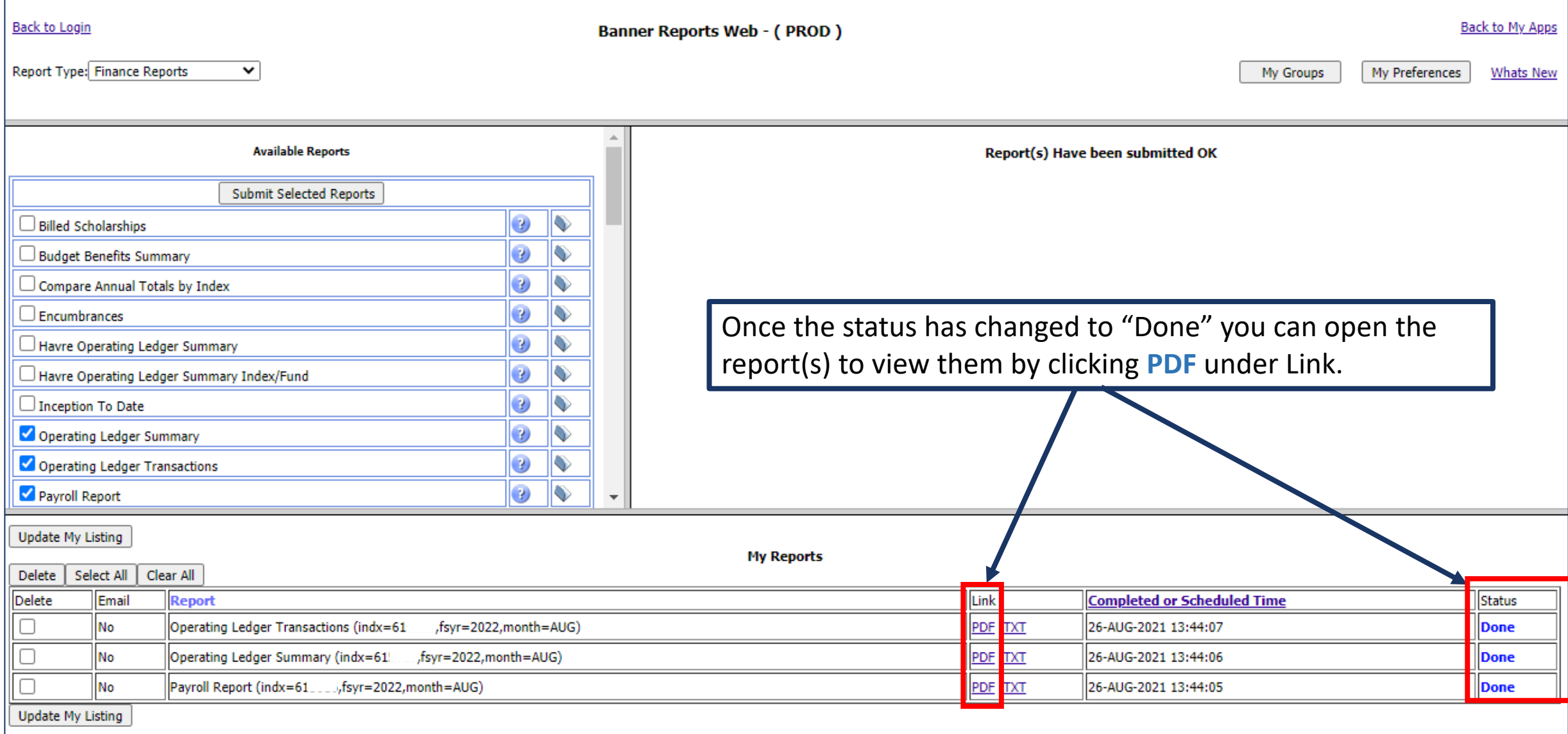

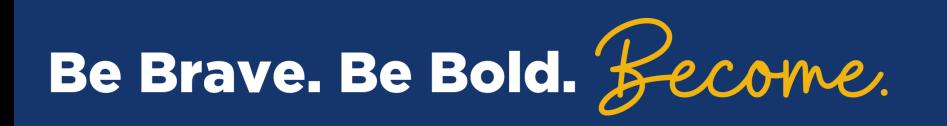

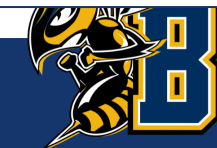

#### Operating Ledger Summary – Indexes starting with 61xxxx

Operating Ledger Summary (indx=61)

 $f\text{swr}=2022, month=AUG$ 

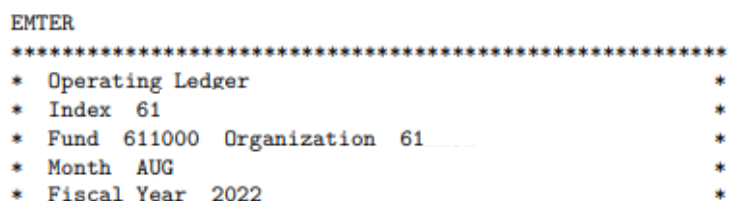

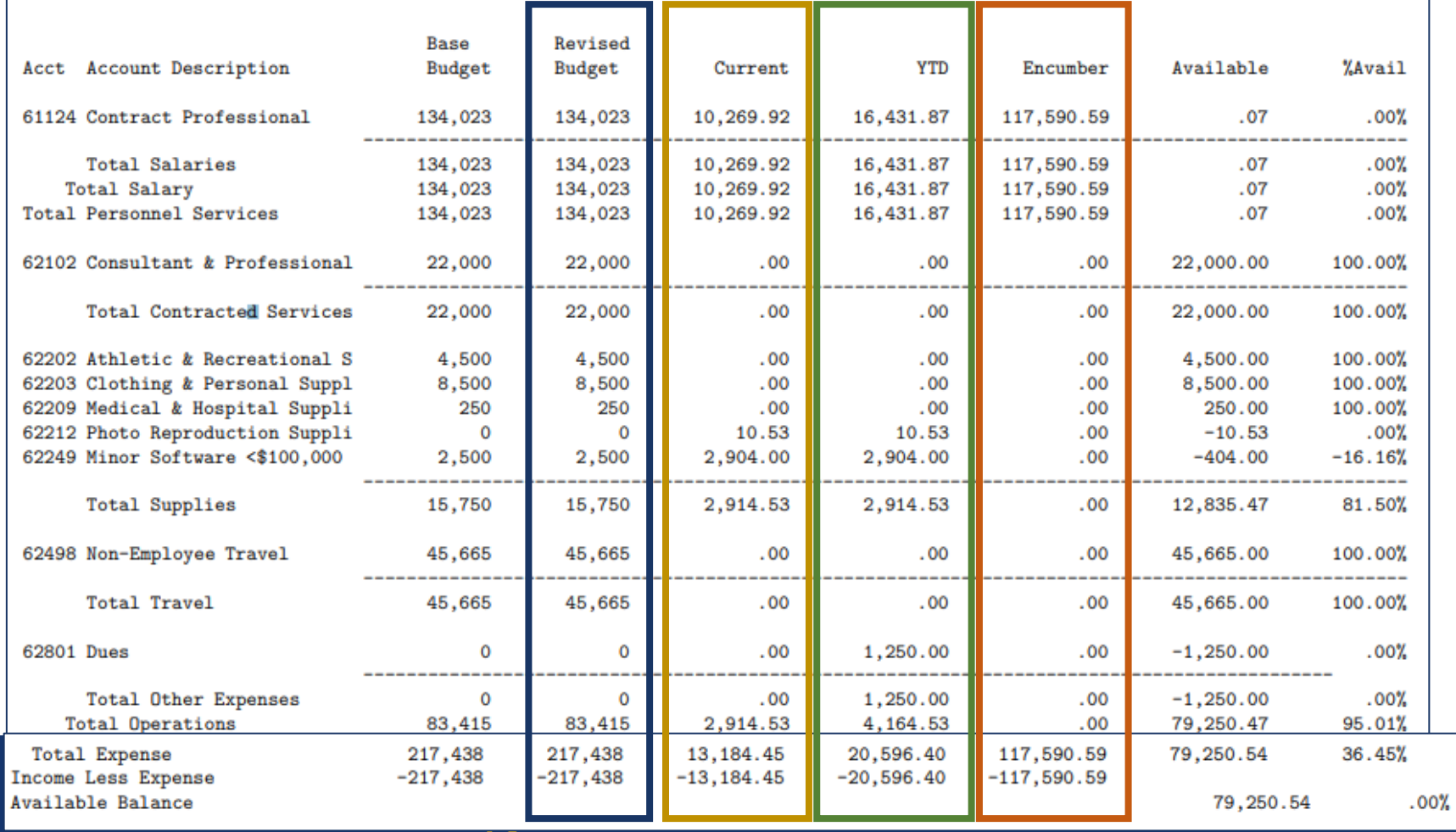

**Revised Budget:** In indexes starting with a **61xxxx**, this is the **"spending authority"** you were given for the fiscal year.

**Current:** In general fund indexes, this is the **actual revenue & expenses for the month (August in this example).**

**YTD:** In general fund indexes, this is the **actual revenue & expenses to date for the fiscal year (July through August in this example).**

**Encumber:** Encumbrances are the unpaid salaries of budgeted positions that will be paid by the end of the fiscal year.

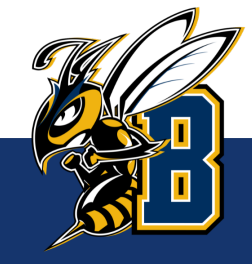

#### What is the balance in my General Fund (615xxx) Index?

 $fsyr=2022, month= A\, UG)$ Operating Ledger Summary (indx= $61$ )

#### **EMTER**

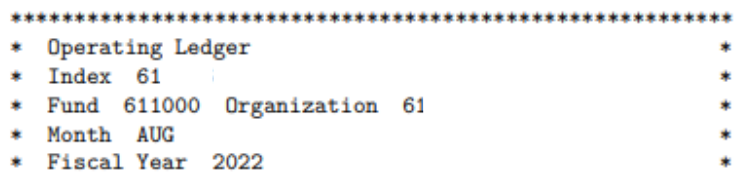

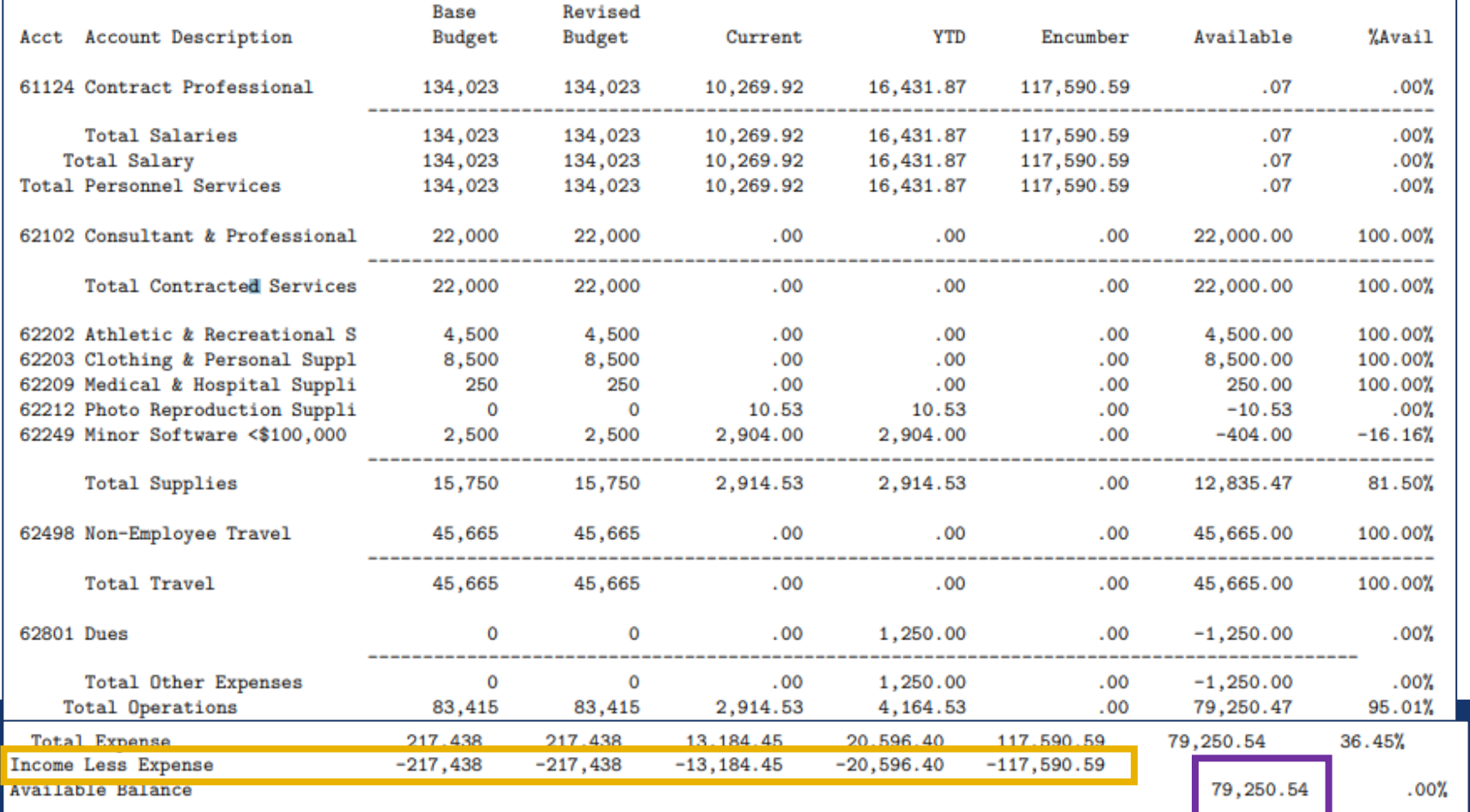

To find your balance in a 61xxxx index:

1. Take the Available balance at the bottom of the report.

Total Revised Budget

- Total YTD
- Total Encumbrances

#### Available Balance

- 2. Subtract out any future payroll expenses for positions other than the budgeted positions (i.e. students, part-time temp, etc.)
- 3. Subtract out any expenses that have not posted in Banner (i.e. outstanding p-card expenses or BPA's)

\*\*\*Note: Available Balance should only be used to find the balance of a General Fund index.\*\*\*

### Operating Ledger Transactions

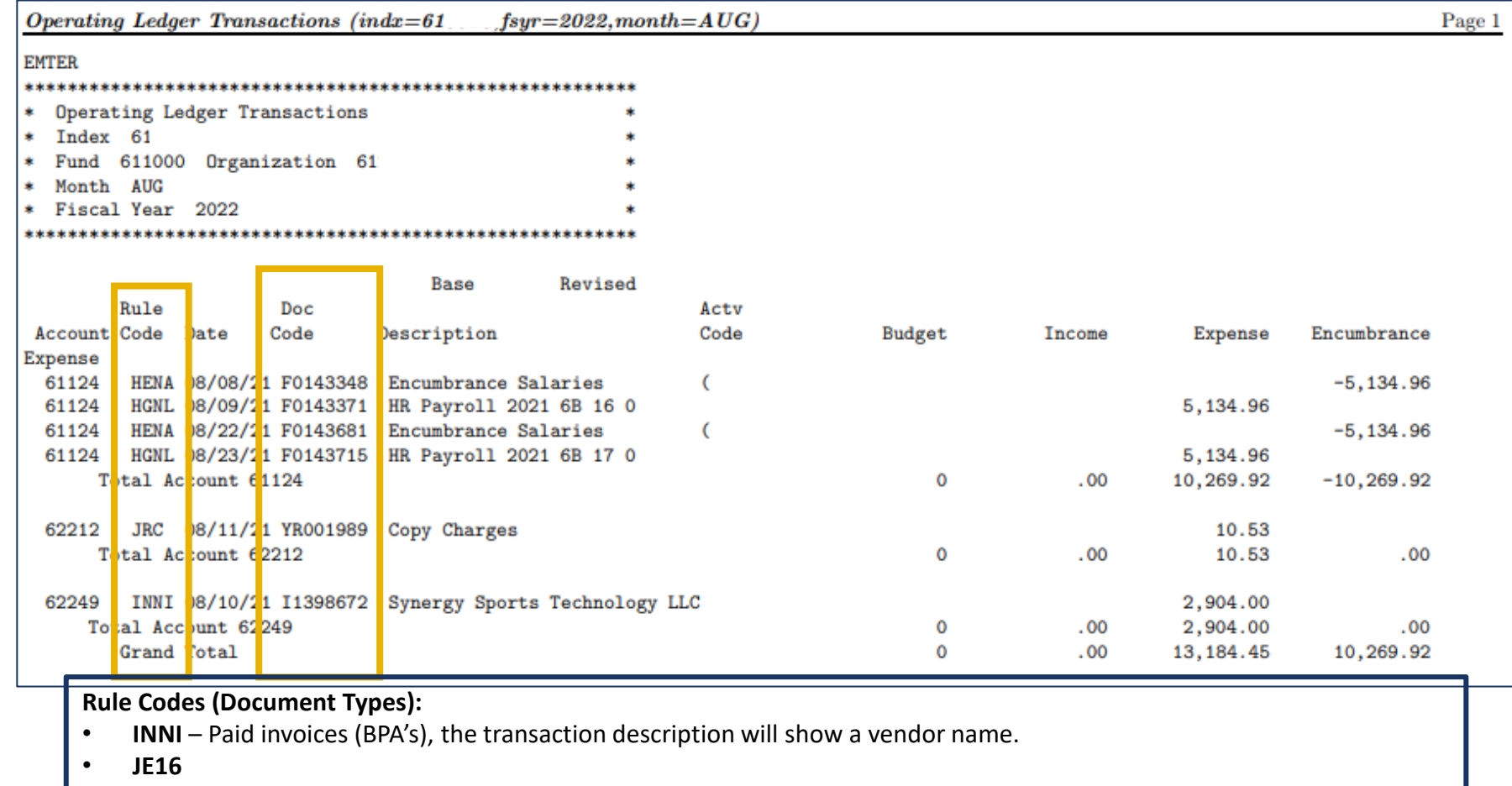

- If the **Document number** starts with a **PBxxxxxx**, this is a p-card transaction that was coded in Chrome River.
- If the **Document number** starts with a **Jxxxxxxx/YJxxxxxx**, this is journal voucher representing a correcting entry.
- **JRC** Recharge Journal Entry represents a billing between your index and another campus index, such as the Mailroom, Printing Services, Copiers, Campus Store, etc.
- **JOC** Payments made to or received from other MSU Campuses (Bozeman, Havre or Great Falls)
- **JIA** Payments made to or received from other State of Montana agencies (Dept of Revenue, OCHE, etc.)

• **H%** - Document types that begin with H are payroll related (Salaries or Benefits).

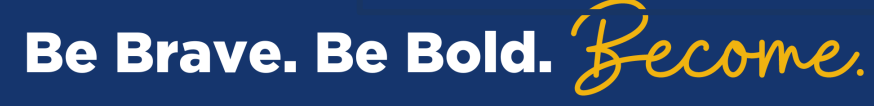

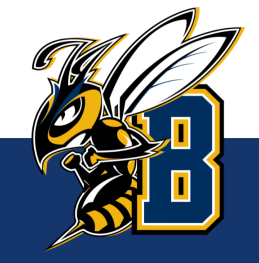

### Payroll Report

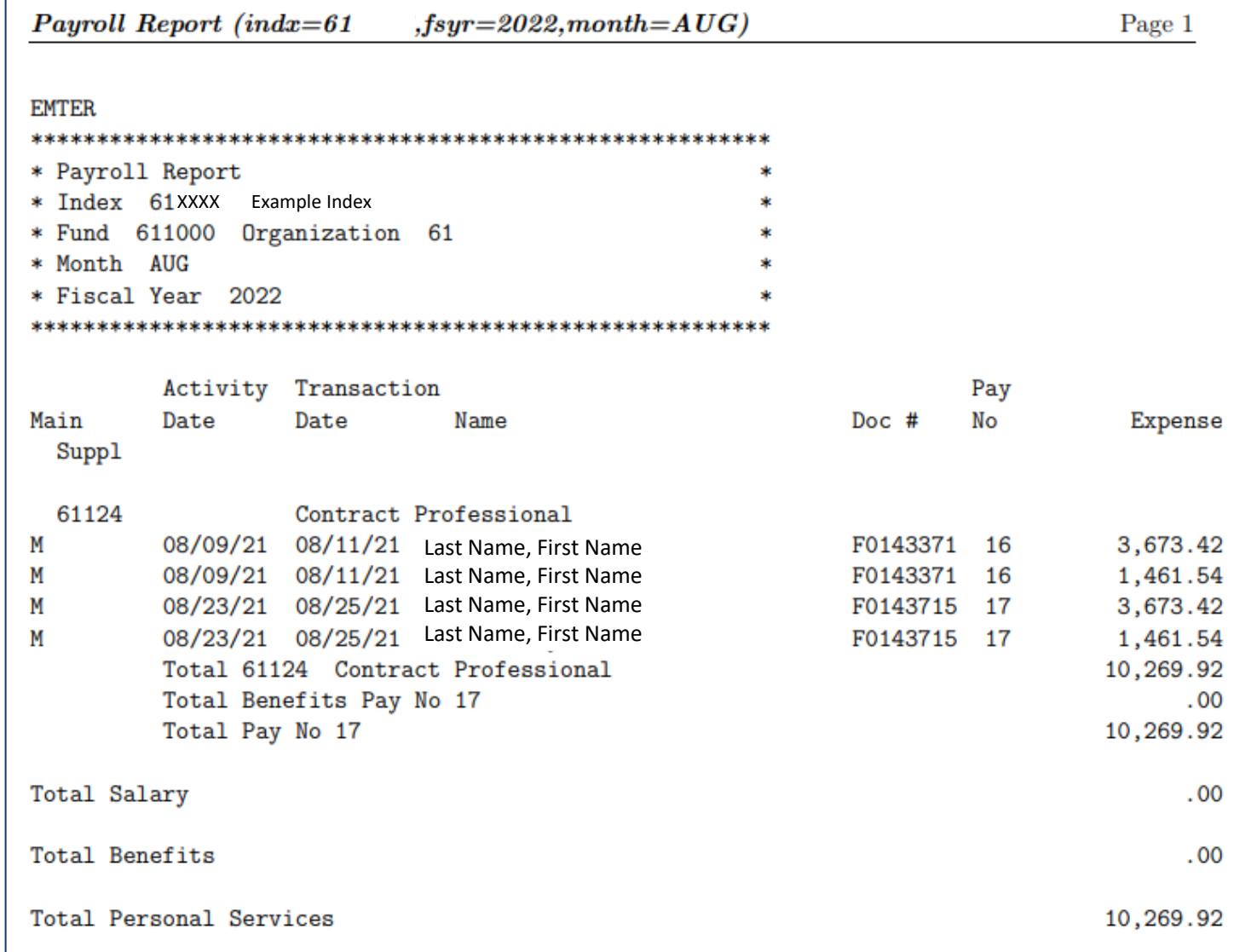

Be Brave. Be Bold. *Become.* 

The Payroll Report will provide the detail of who was paid and how much for each pay period.

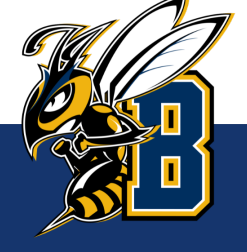

### Banner Links

### Banner Link:

Be Brave. Be Bold. Become.

#### <https://www.montana.edu/uit/esg/resources/banner/banner9resources/index.html>

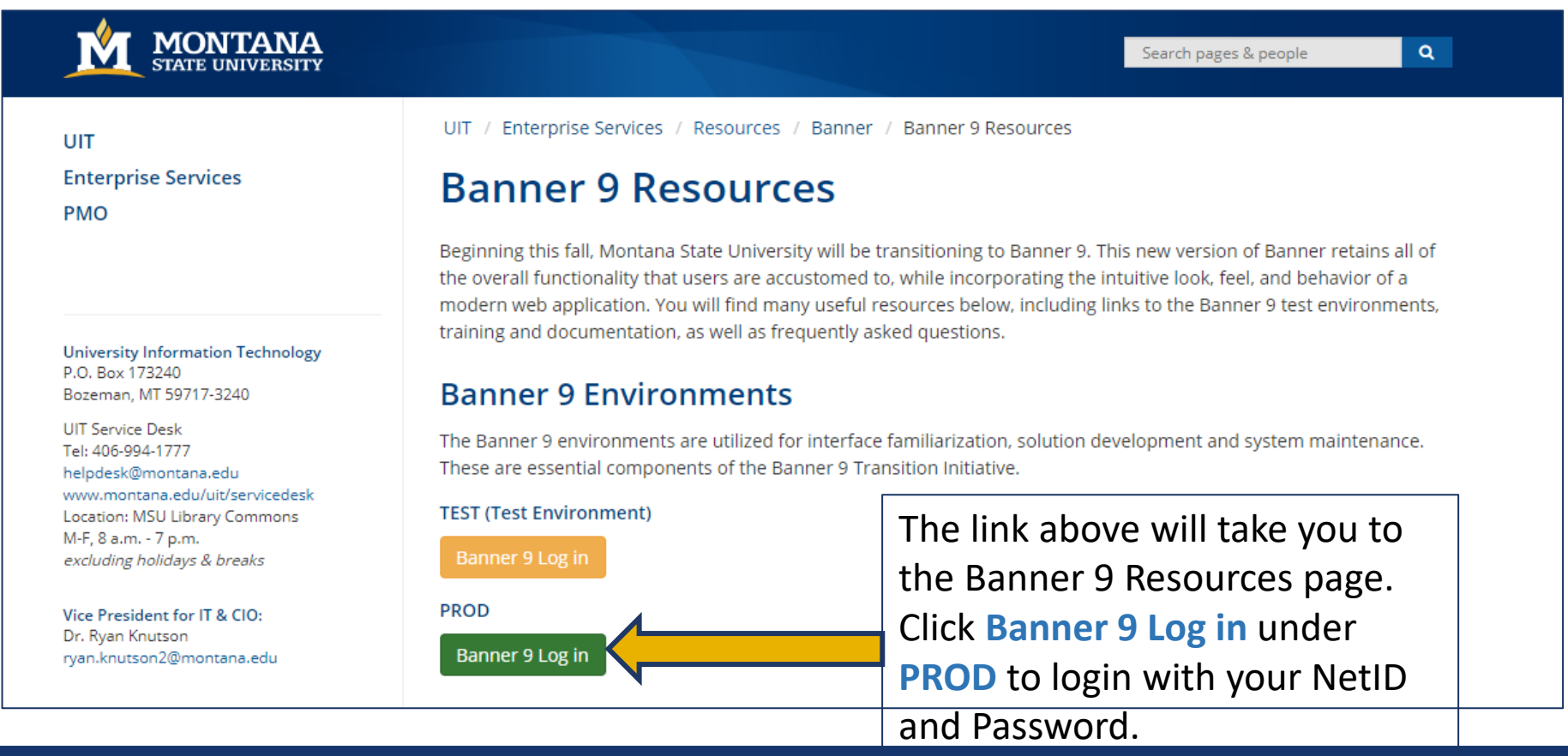

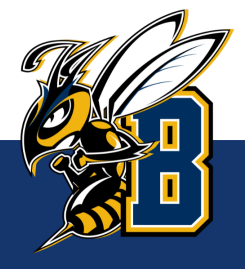

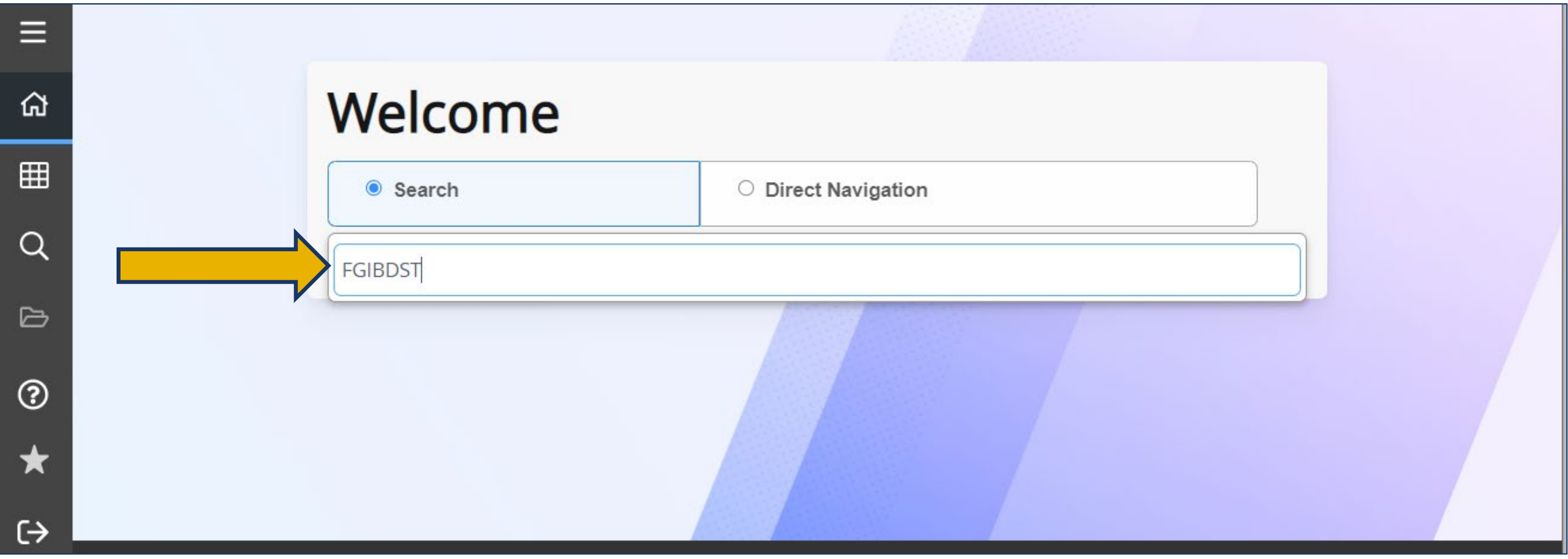

### In the search menu type in "**FGIBDST**"

This form will be the same information as what is in the **Operating Ledger Summary**.

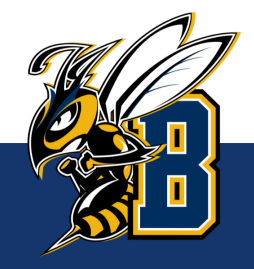

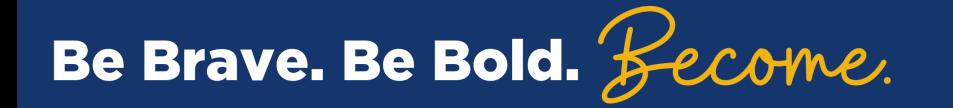

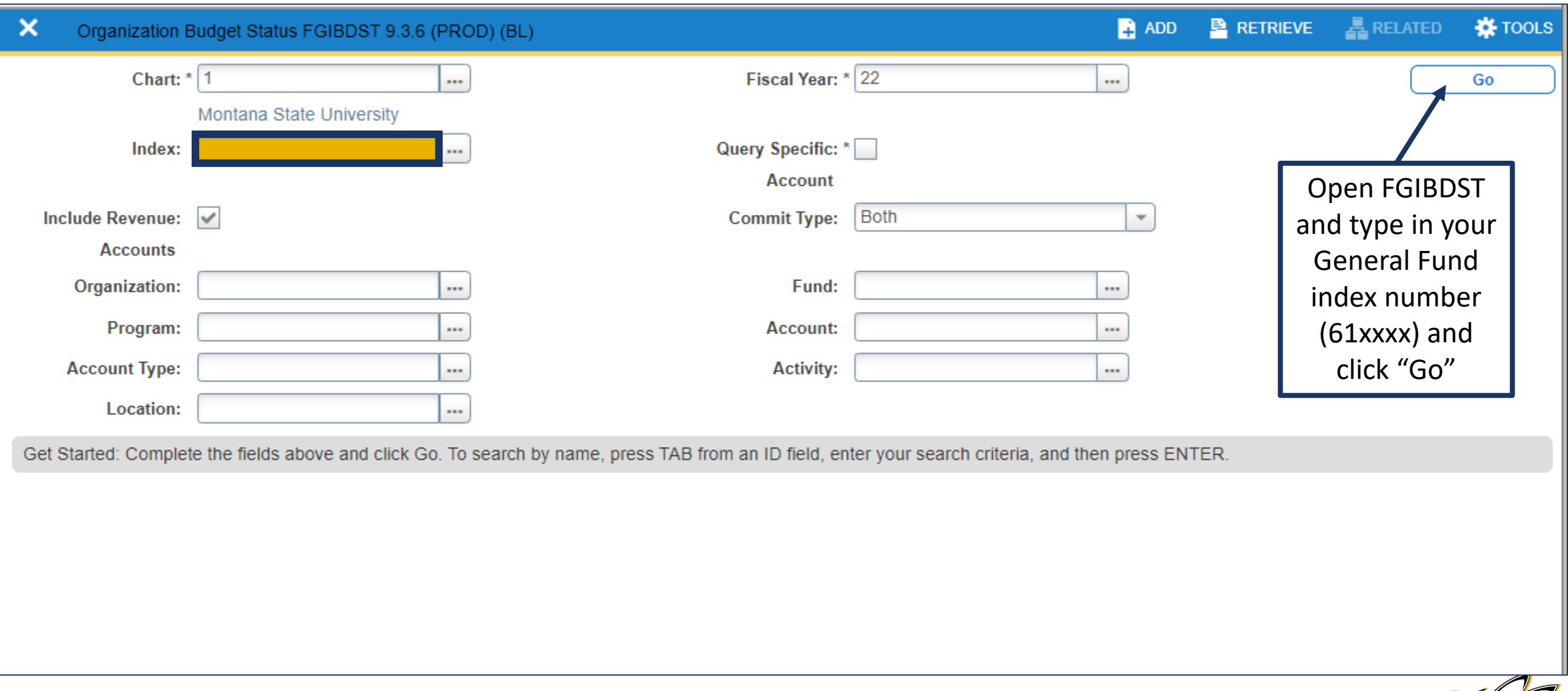

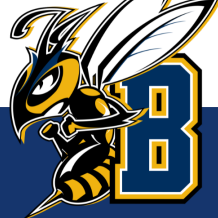

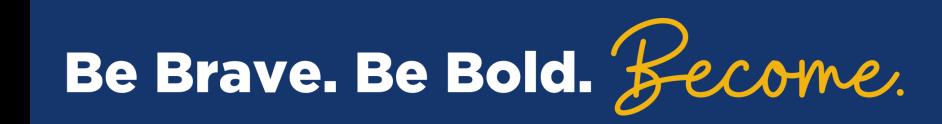

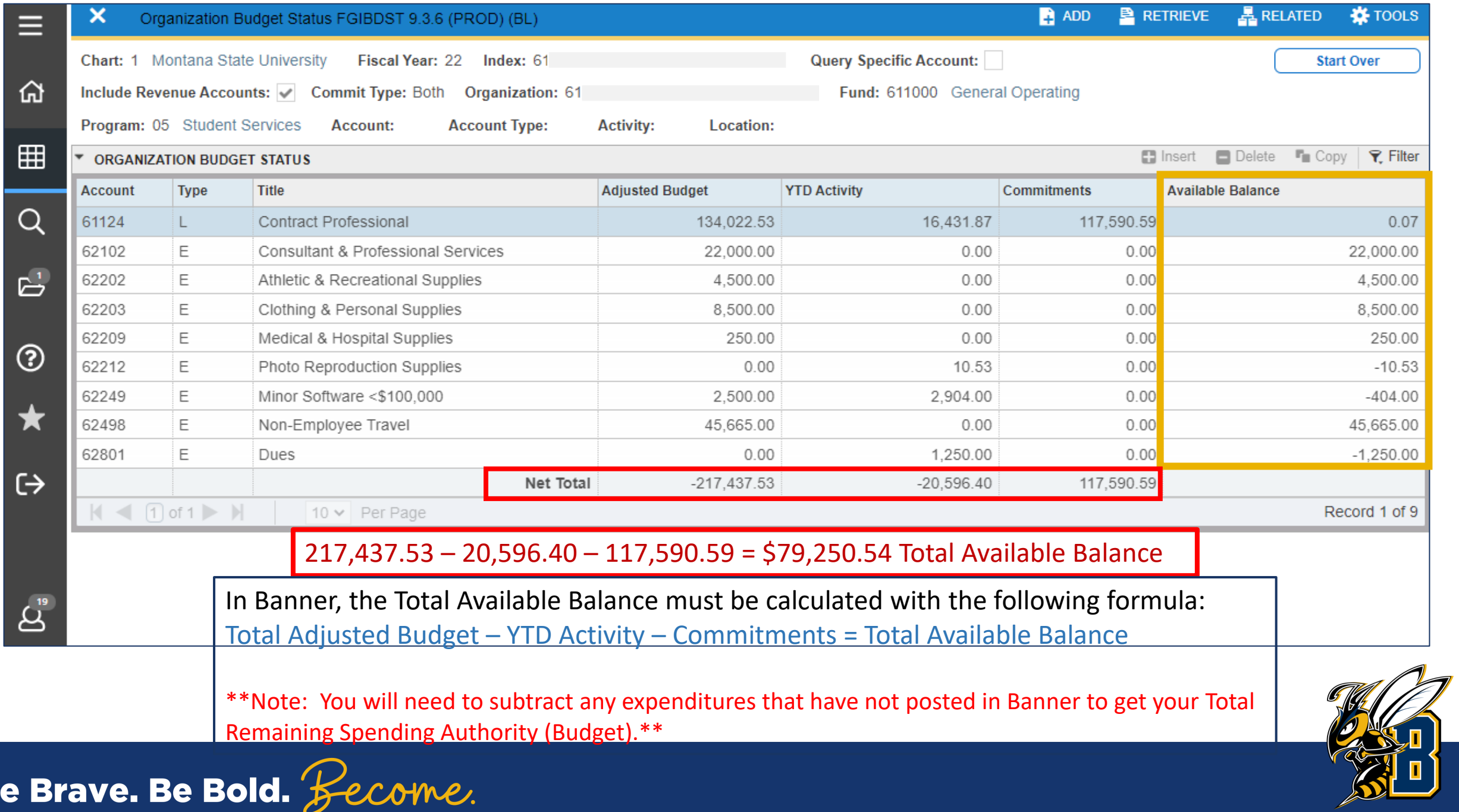

B

To view the Transactions:

- Click on the Account Code you want to look at.
- Then click on "Related" and select "Transaction Detail Information [FGITRND]

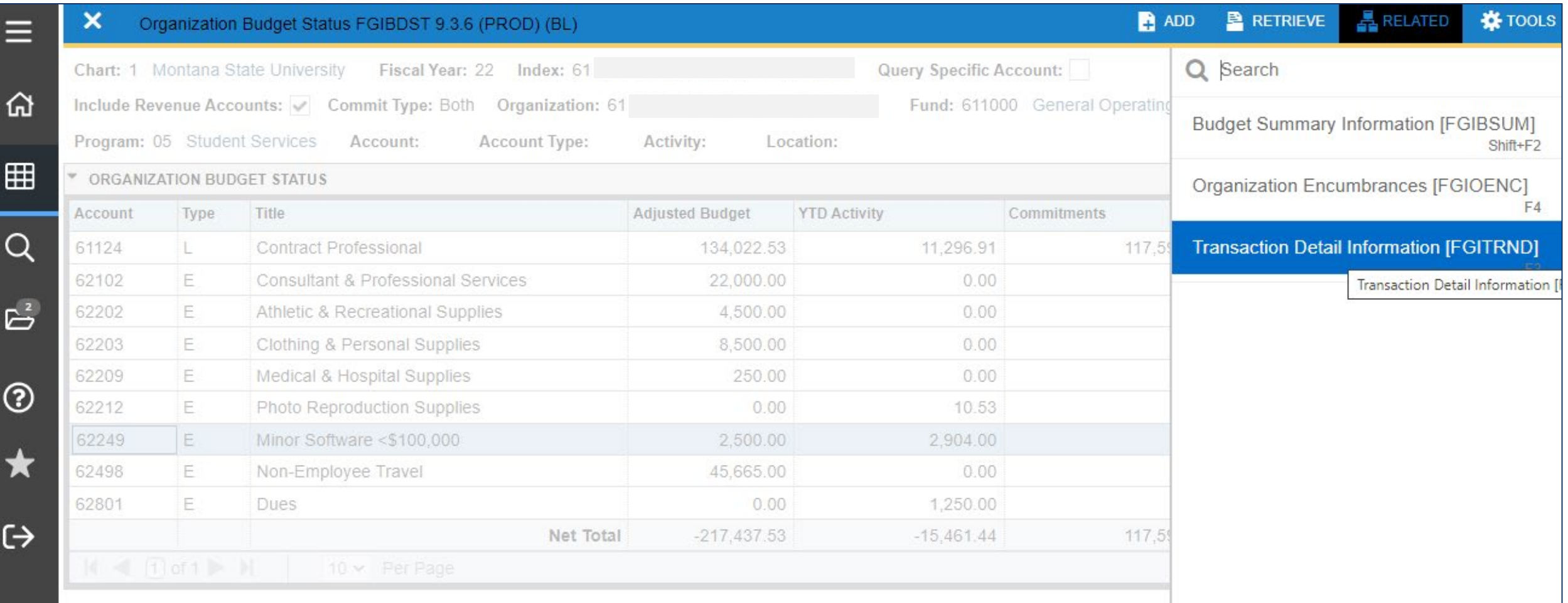

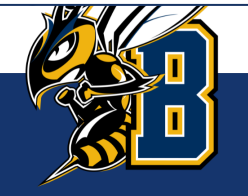

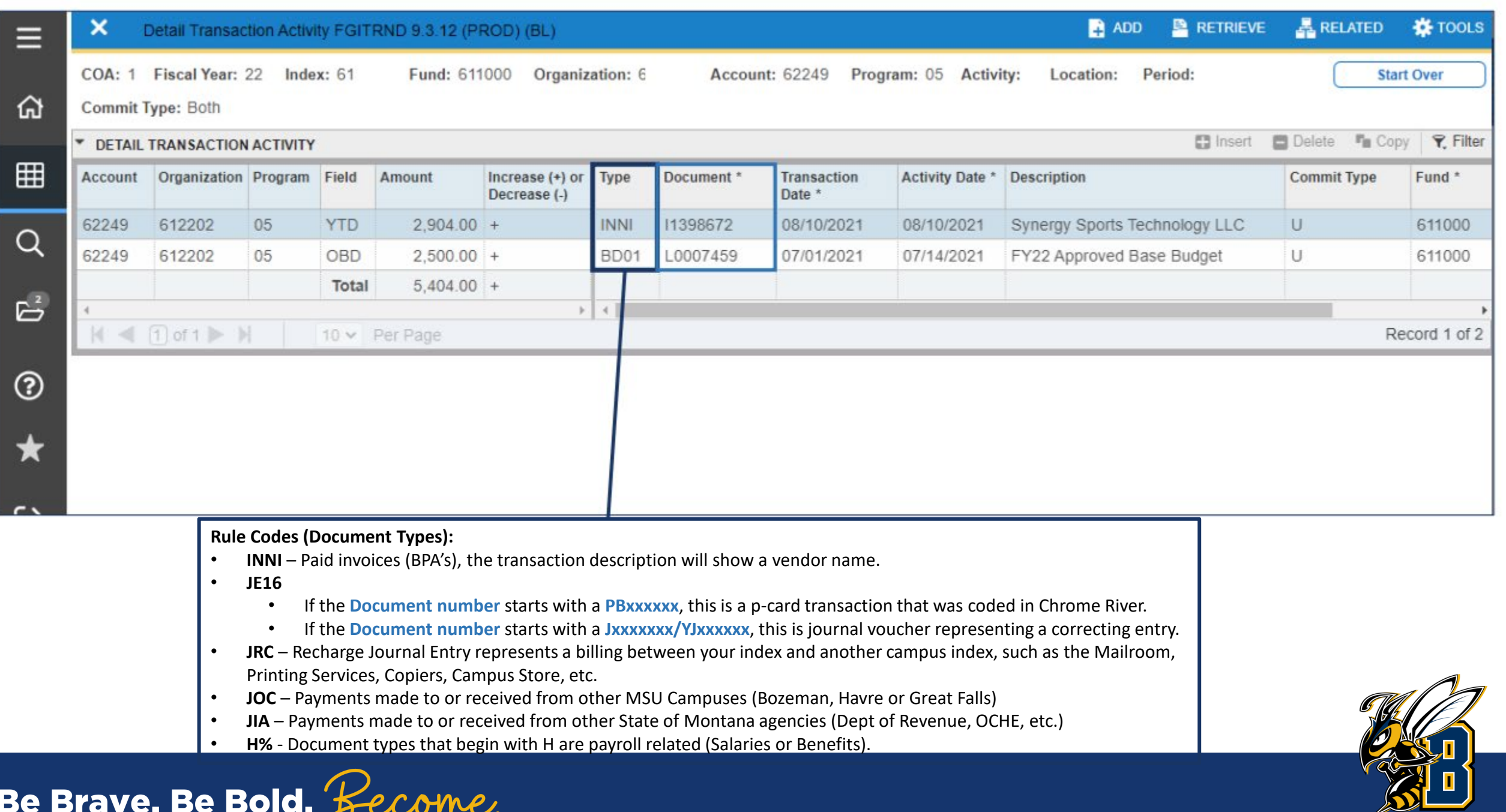

 $\boldsymbol{\mathcal{C}}$ 

# Self-Support Indexes

### What is a **Self-Support** Index?

- Self-supporting indexes that begin with:
	- **62xxxx – Grants**
	- **63xxxx – Designated**
	- **64xxxx – Auxiliaries**
	- **68xxxx – Renewal & Replacement**
- Also known as a **"rollover"** index, these funds carry over from year to year
- These indexes must generate enough revenue (income) to cover expenses.
- The budget in these indexes are estimates, not spending authority.

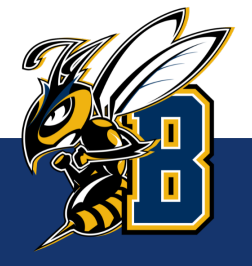

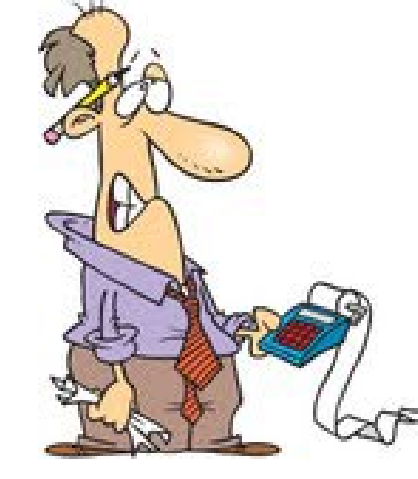

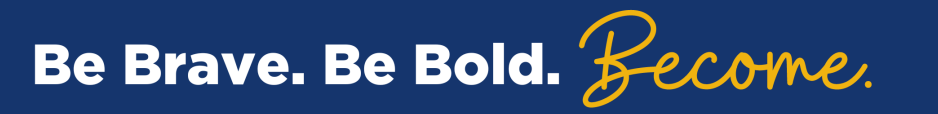

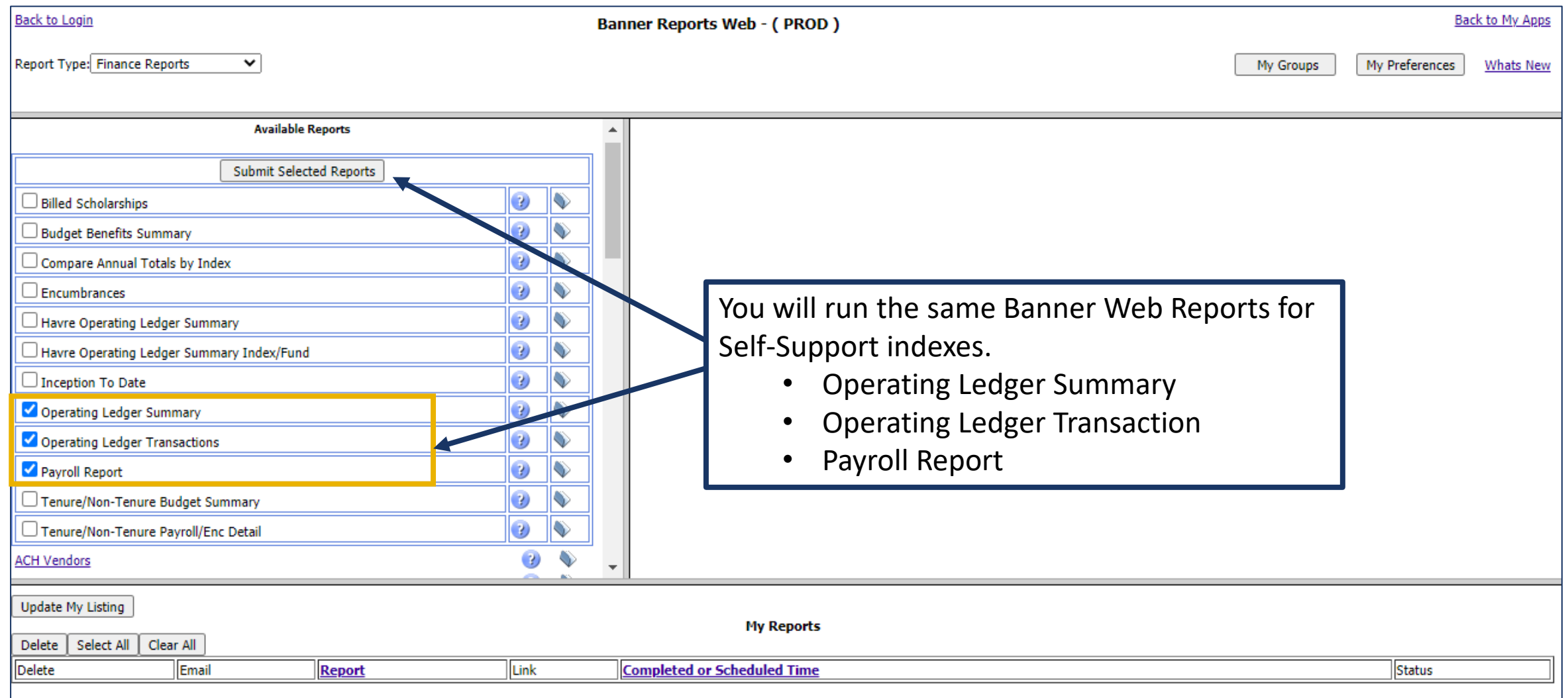

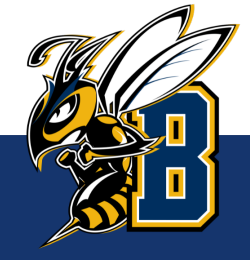

### Operating Ledger Summary – Self-Support Indexes

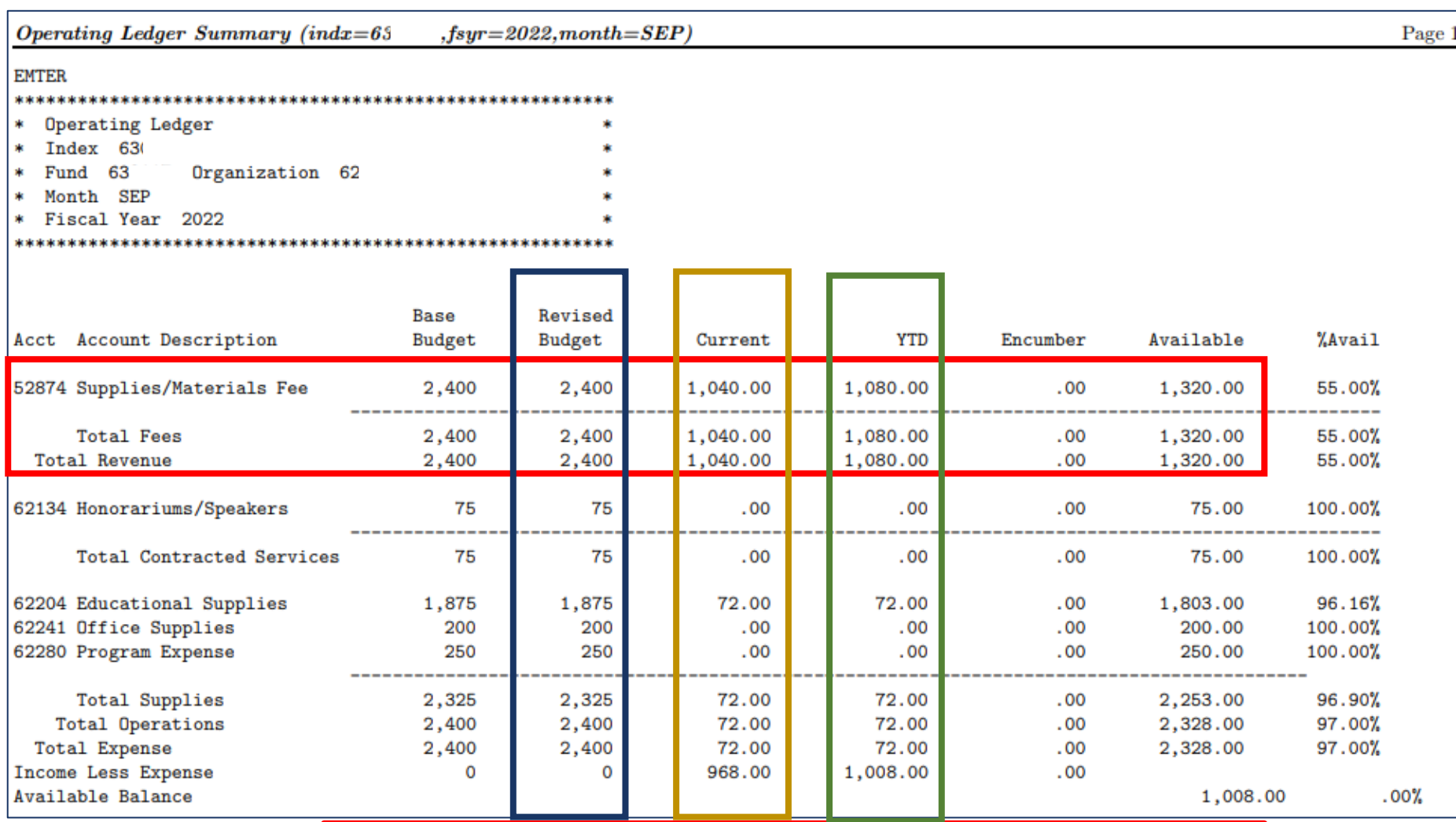

**Revised Budget:** In selfsupport indexes, this is the **projected revenue & expenses** or your "goal" you were given for the fiscal year. These are only ESTIMATES and not actual money in the bank.

**Current:** In self-support indexes, this is the **actual revenue & expenses for the month (September in this example).**

**YTD:** In self-support indexes, this is the **actual revenue & expenses to date for the fiscal year (July through September in this example).**

\*\*Note: There is revenue recorded in this index.\*\*

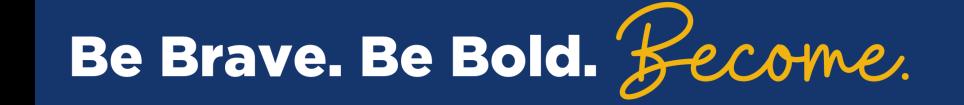

### How do I know if I'm generating enough Revenue to Cover expenses?

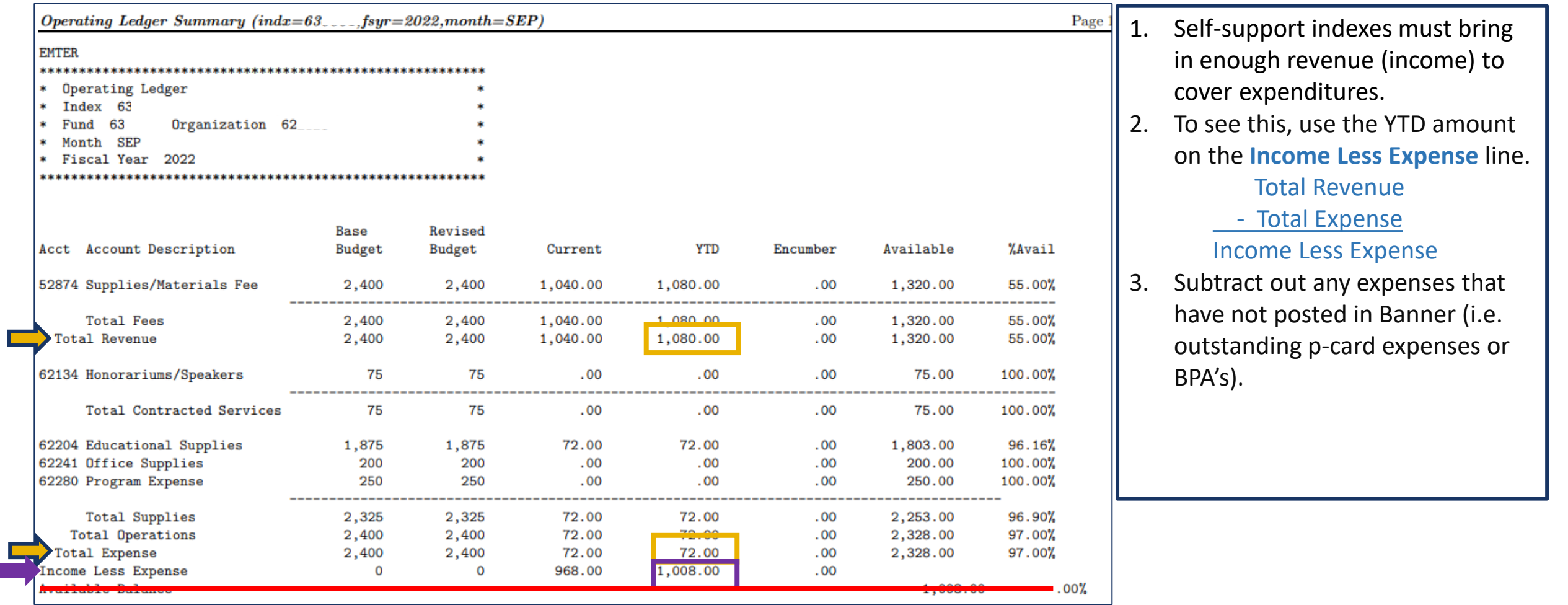

\*\*\*Do not use the Available Balance line for Self-Support indexes.\*\*\*

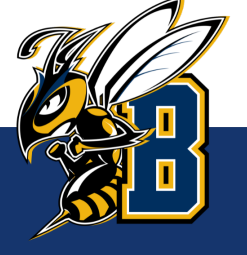

Locate the **fund** number on the Operating Ledger Summary report for the self-support index you would like the balance of.

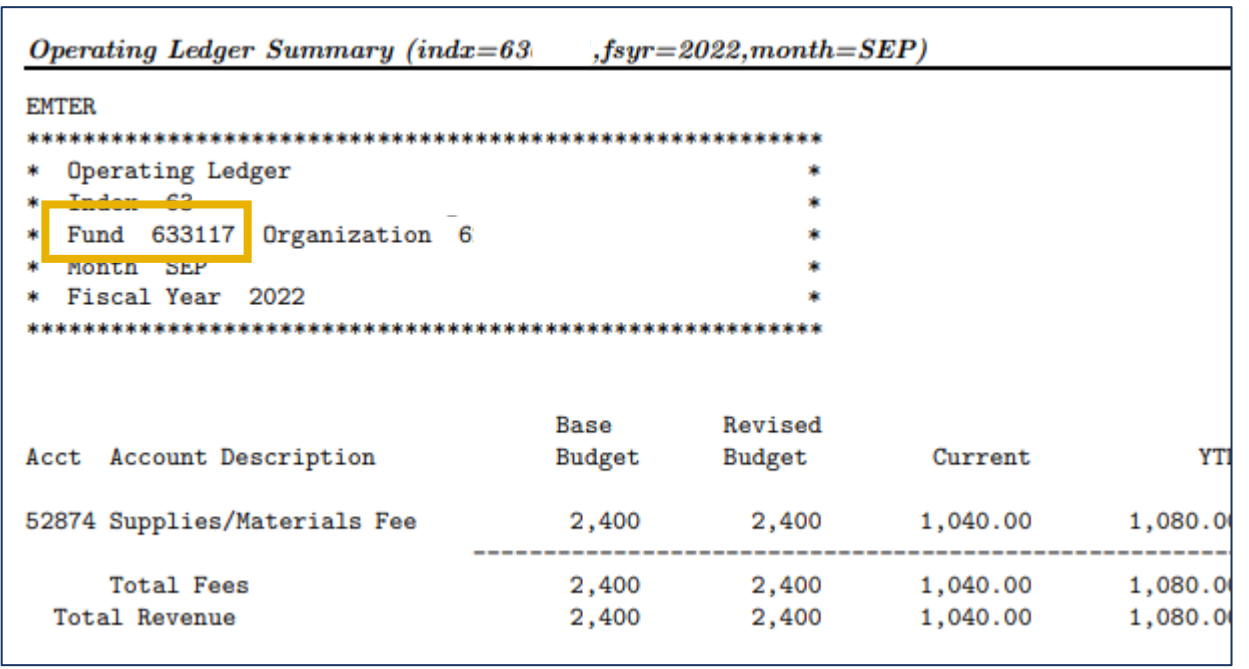

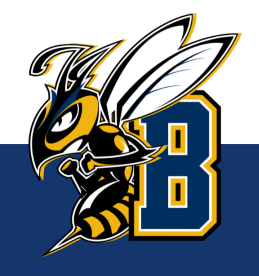

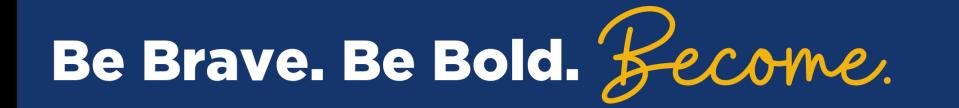

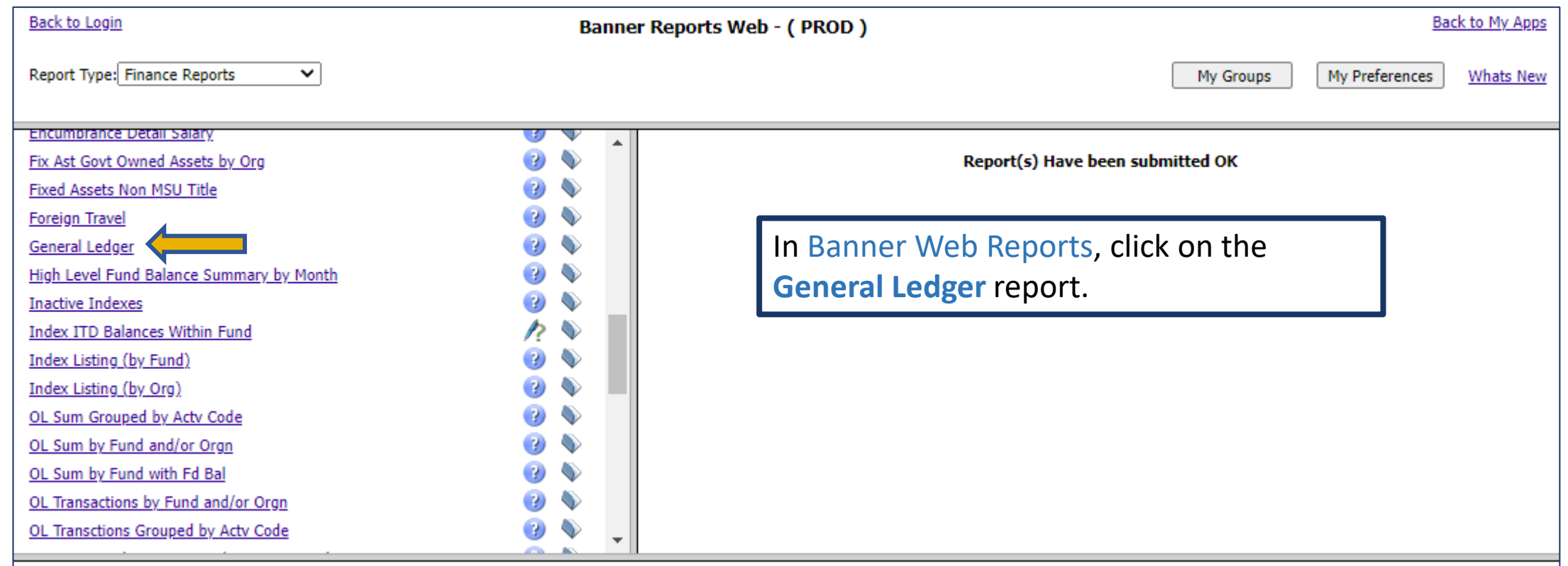

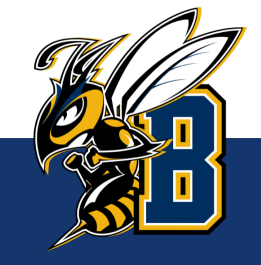

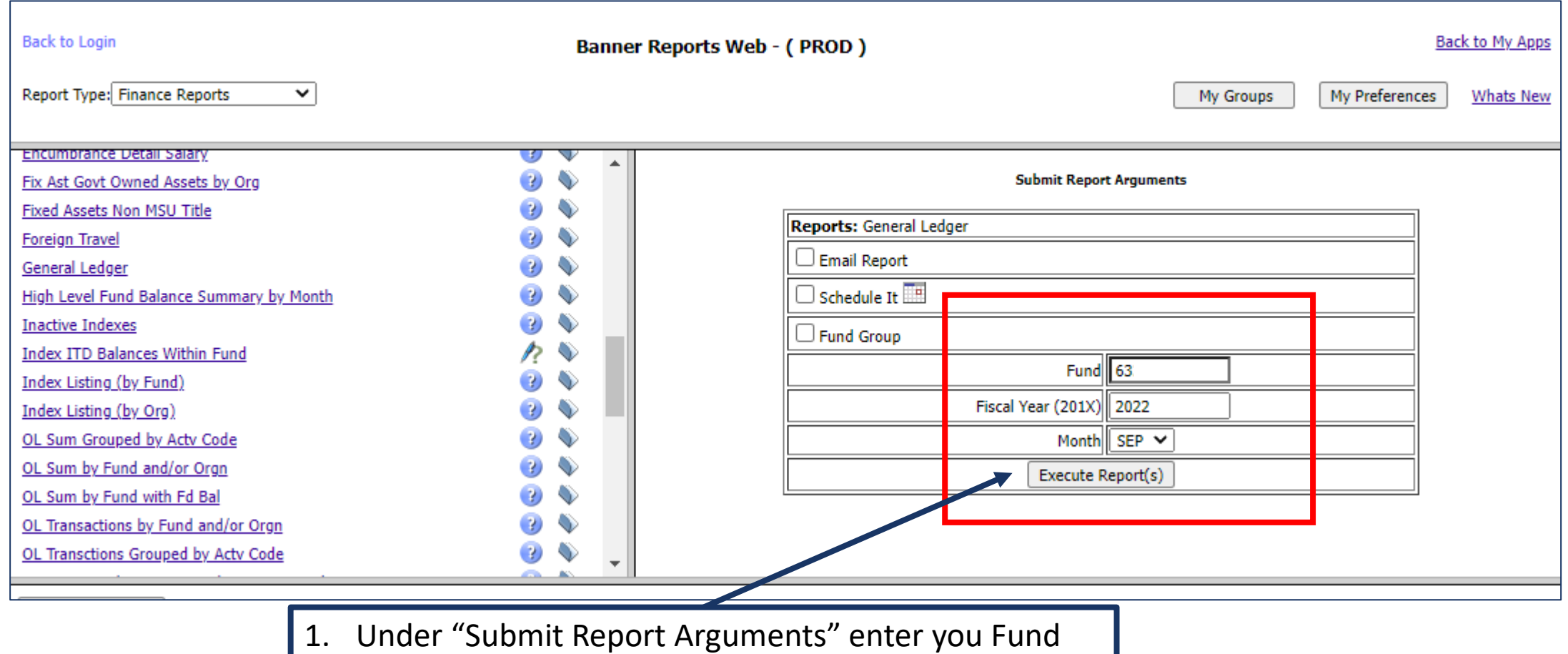

- number, the Fiscal Year (20xx) and select the Month (current month for to-date balances).
- 2. Click "Execute Report(s)".

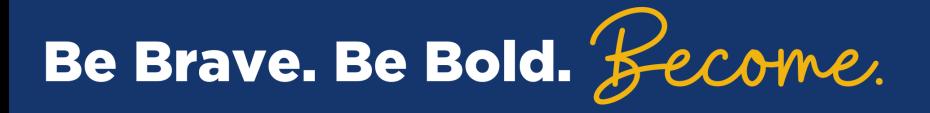

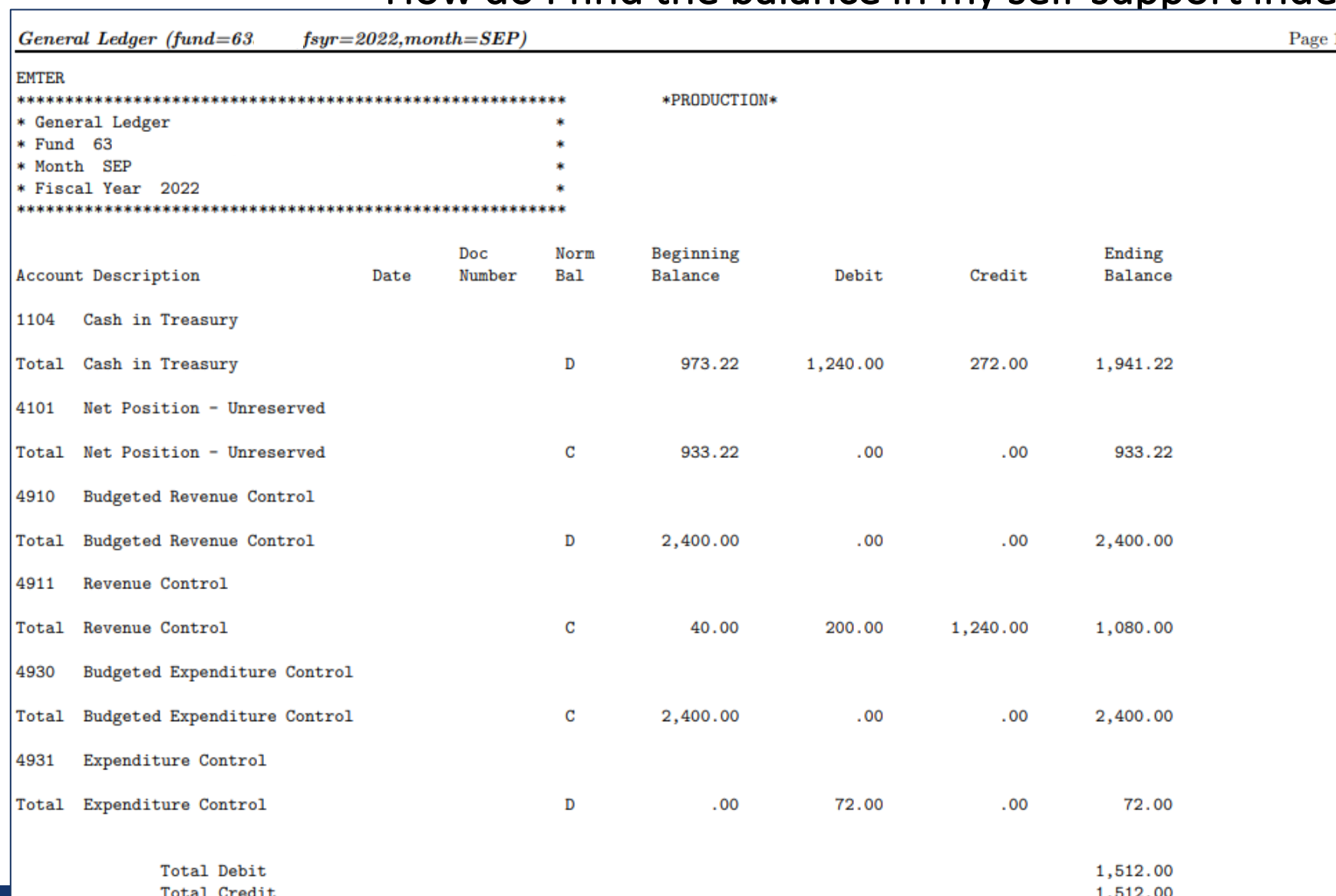

**Total Fund Balance** 

Be Brave. Be Bold. *Secome.* 

- 1. On the General Ledger report, locate the **Total Fund Balance**  at the bottom of the report.
- 2. This is the total self-support balance for this fund (like a check book balance).

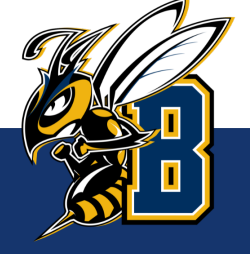

1,941.22

#### **Using Banner to find the balance in my self-support index**

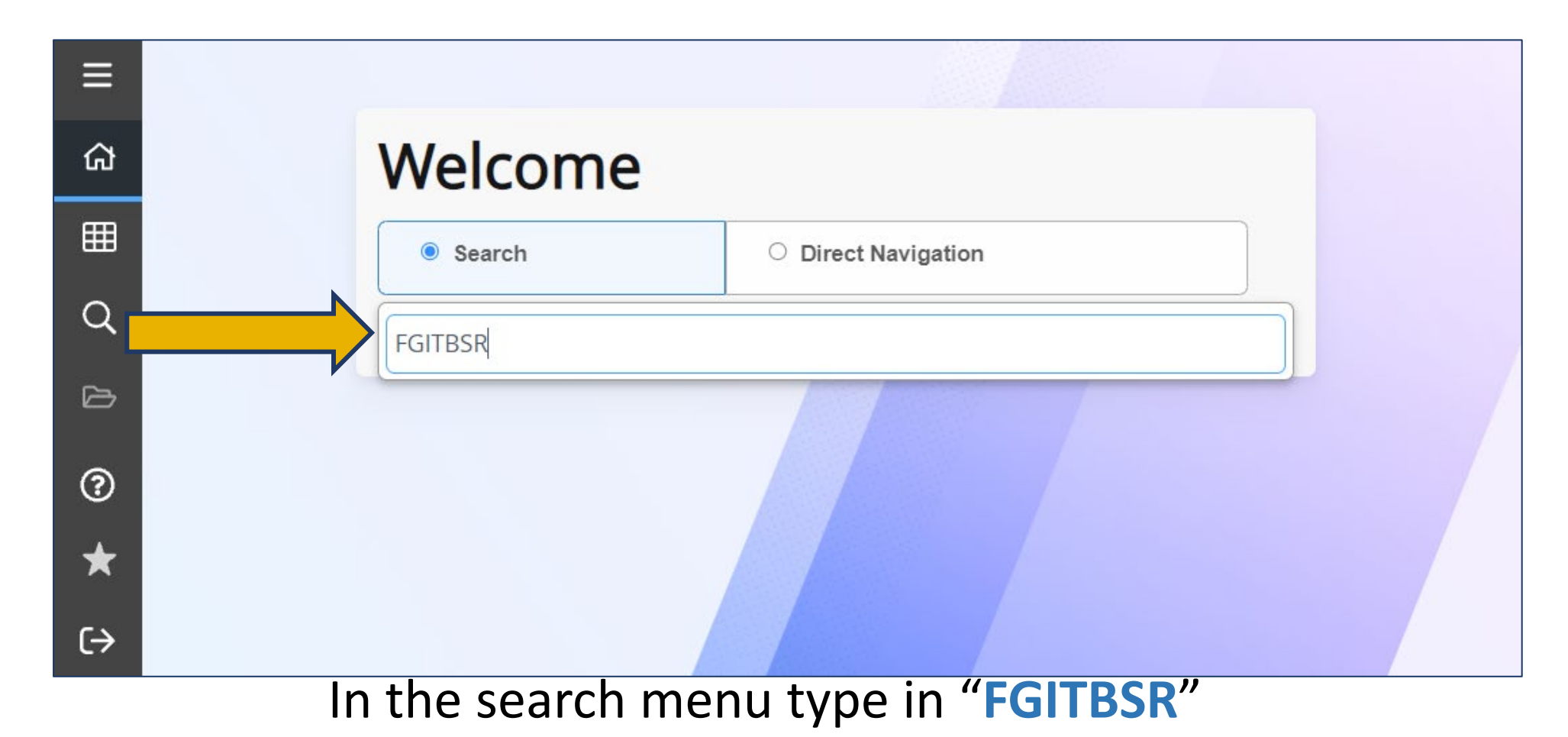

This form will be the same information as what is in the **General Ledger**.

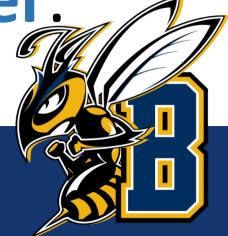

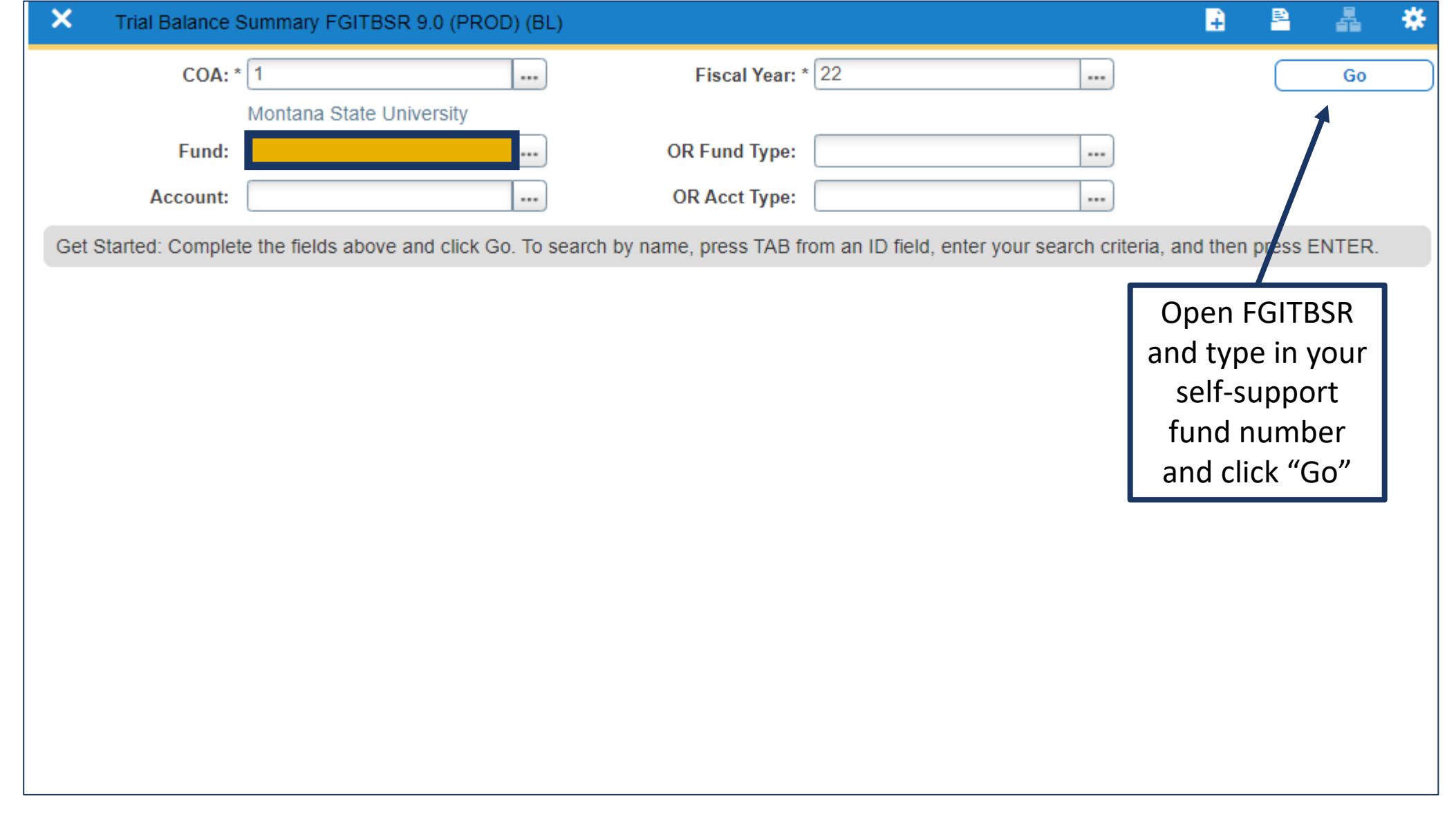

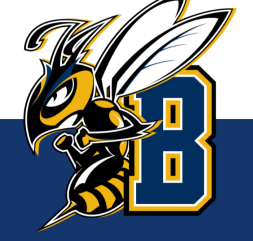

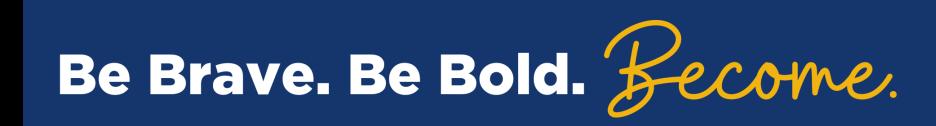

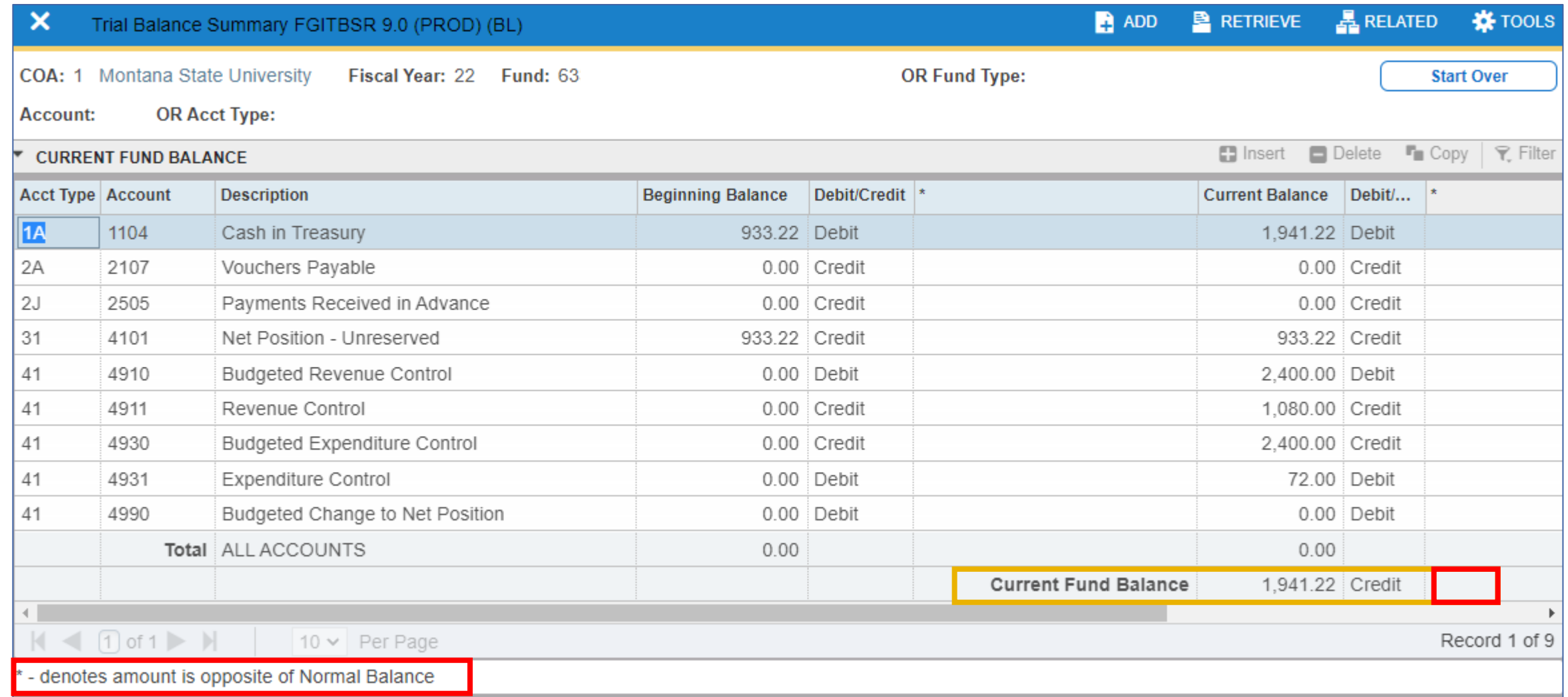

In Banner, the Current Fund Balance is the balance in a self-support index (starts with 62, 63, 64 and 68)

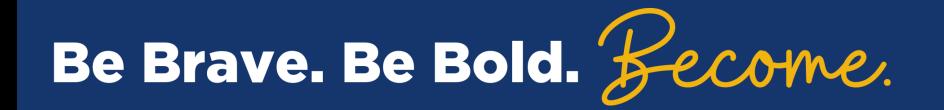

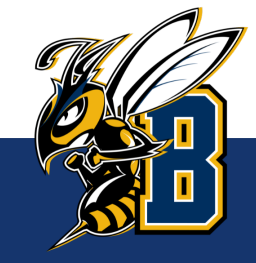

### **Financial Services Contact Information**

**https://www.msubillings.edu/financialservices/banner.htm**

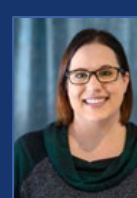

**Rebecca Bunn Dean Hanson** Controller Grants Accounting Manager 657-1682 657-1631

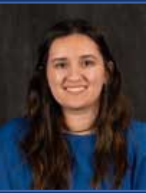

Accountant Accountant Accountant 657-1681 657-2625

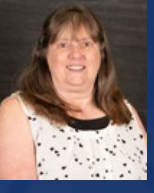

**Janet Eve** Accountant 657-1631

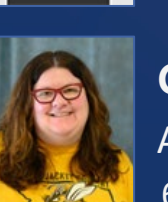

**Ashley Ketch Gina Herbert** 

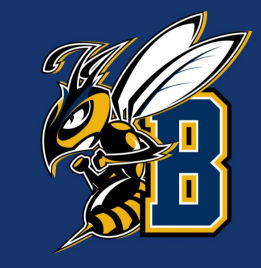

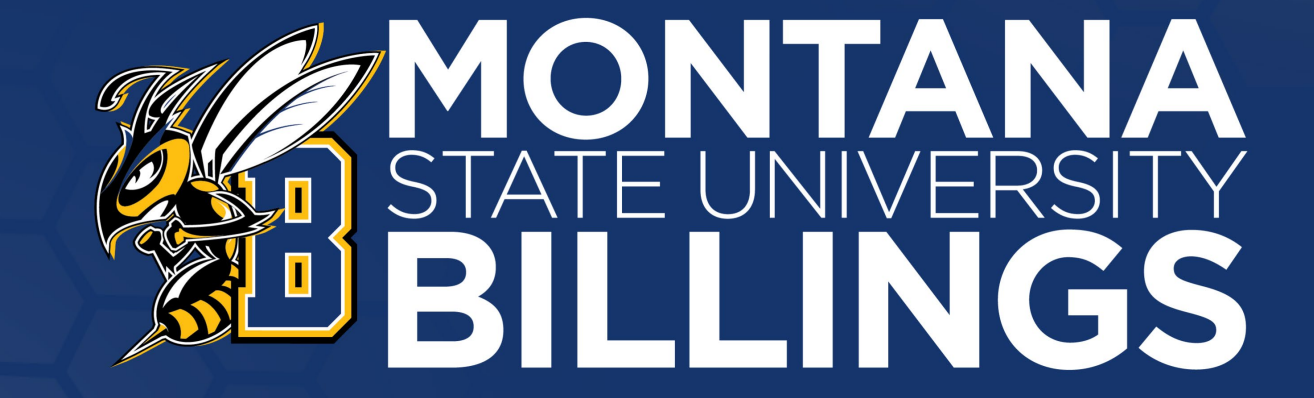